<span id="page-0-0"></span>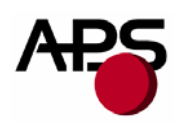

## **CP 295 MRS CP 305 MRS CP 405 MRS**

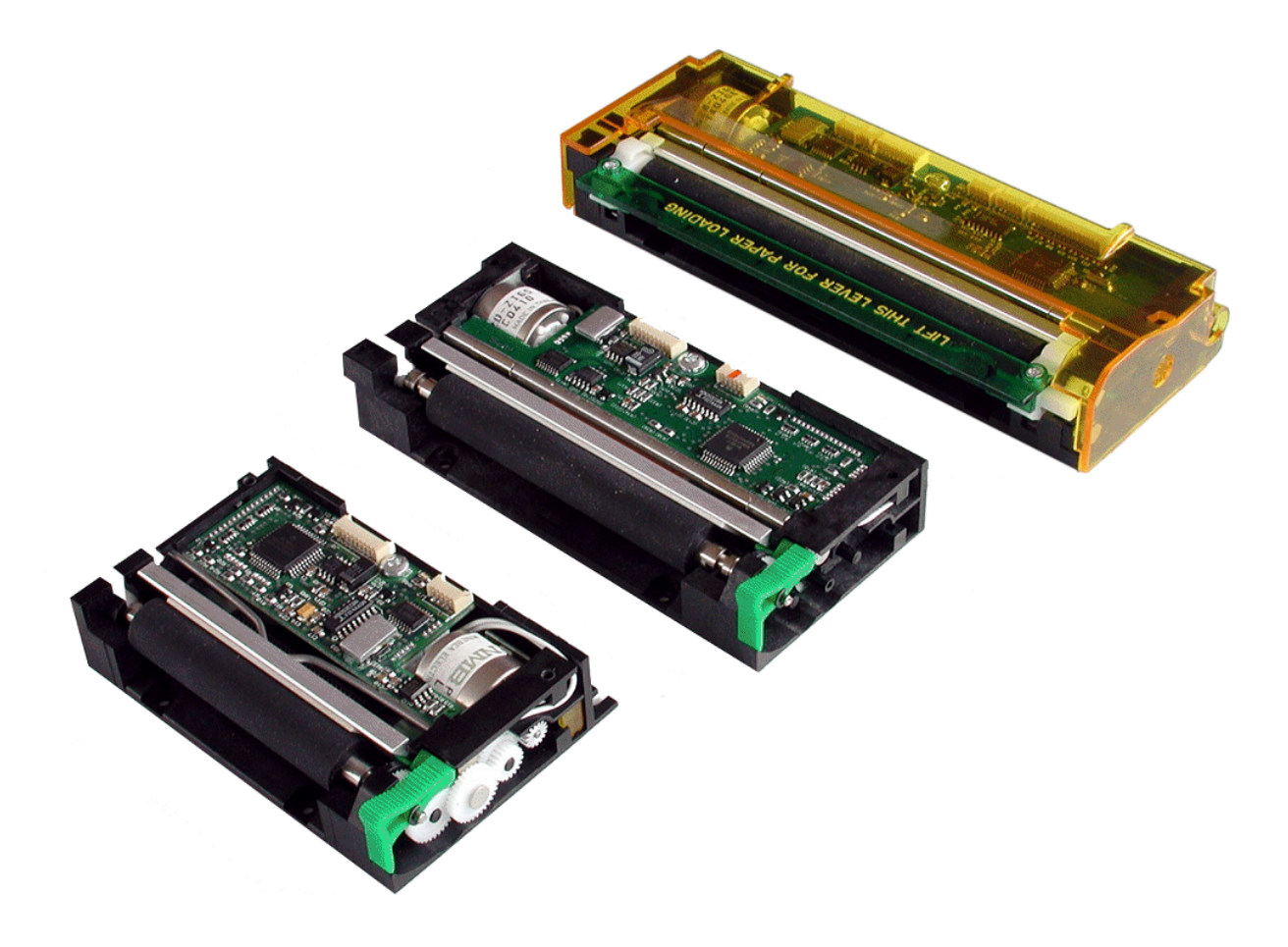

<span id="page-1-0"></span>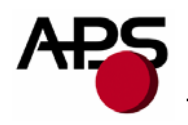

## 1. TABLE OF CONTENTS

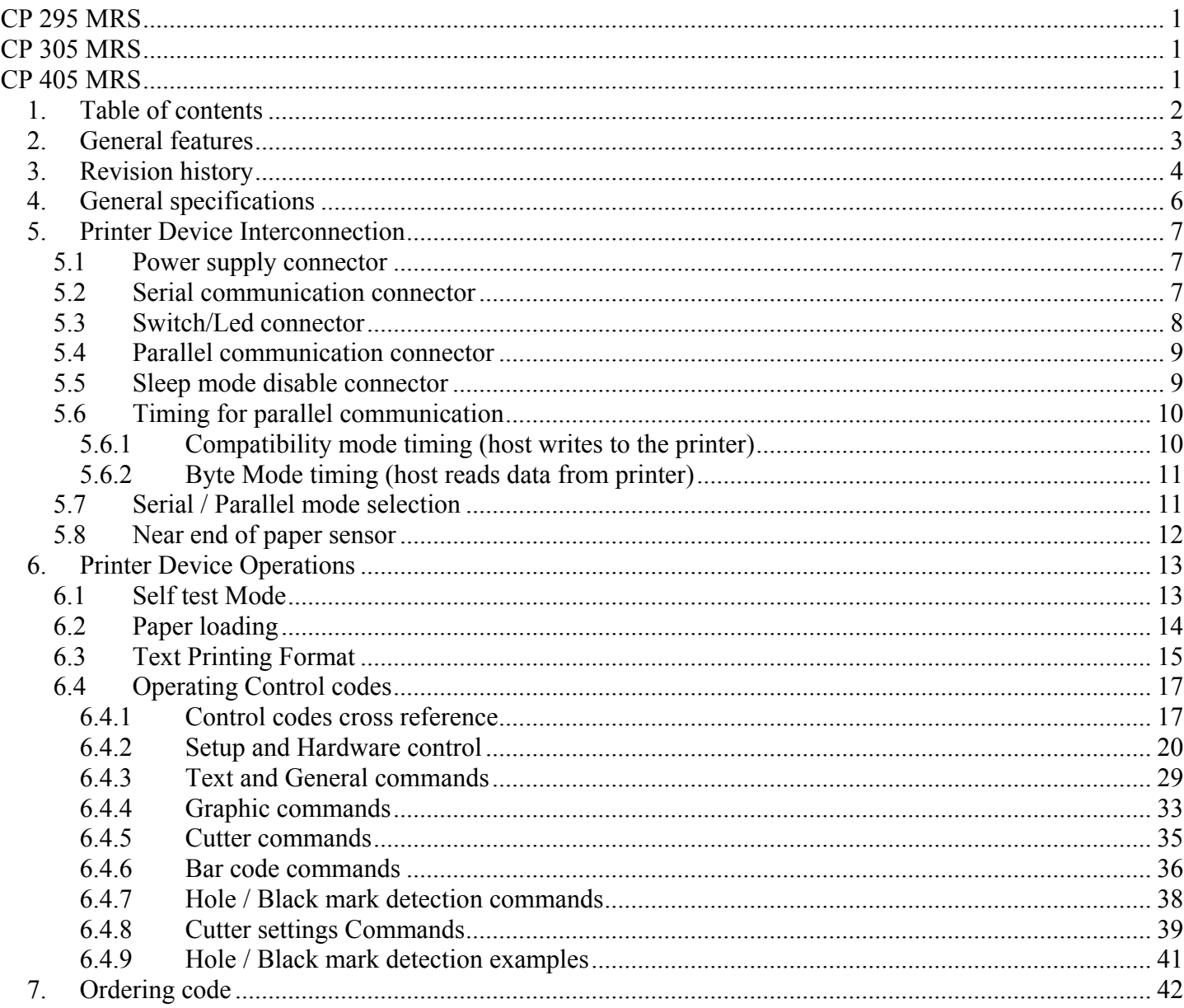

#### http://www.aps-printers.com/

This manual provides complete information about APS CP295MRS, CP305MRS and CP405MRS printers.

A.P.S. reserves the right to make changes without notice to the product to improve reliability, function or design. A.P.S. does not assume any liability arising out of the application or use of the product or circuit described herein.

<span id="page-2-0"></span>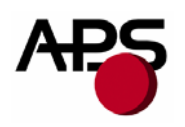

#### **2. GENERAL FEATURES**

The CP295MRS, CP305MRS and CP405MRS are the world's first 2 inch, 3 inch and 4 inch, 5 Volt thermal printer mechanisms with an integrated control board using serial and parallel communications. The height of the mechanisms plus board is less than 27 mm, which makes them the most compact 2 inch, 3 inch and 4 inch, 5Volts thermal line printing solution available today.

- **Ultra-compact printers**  *CP295MRS* Total size W91 x H20 x D55 *CP305MRS* Total size W121 x H20 x D55 *CP405MRS* Total size W156 x H27 x D55 No wire or connector exiting this volume **Fully hot plug printers Software programmable consumption**  Dynamic division, and high speed (up to 60mm/s) **Full control over printing quality/speed**  Speed clamping, acceleration smoothing… via control codes **Sleep mode**  Current consumption <10nA Wake-up on serial/parallel port or external switch **External pluggable switches and LED for easy integration Single power supply**  From 5 Volts to 8.5 Volts (*to 7.5 Volts for CP405MRS*) **2 Communication ports**  RS232 (speed up to 115 200 Bds) **Centronics** ■ Three internal fonts Easy font update **Powerful Text Printing Modes**  Horizontal 180 degree Double and Quadruple width and height printing Inverse video **Powerful Graphic Modes**  Variable width and offset Double width and height ■ Hole / Mark Detection **Cutter driving**  Guillotine cutter type ■ 10 Barcodes Normal and 90 degree ■ Supports reflective and transmissive optocouplers **Printing parameters can be saved in flash**  ■ Supports easy single-sheet insertion /ejection **Optional near end of paper optosensor**
- Windows<sup>®</sup> drivers available
- **Easy firmware upgrades** (please contact A.P.S)

<span id="page-3-0"></span>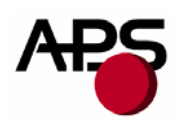

## **3. REVISION HISTORY**

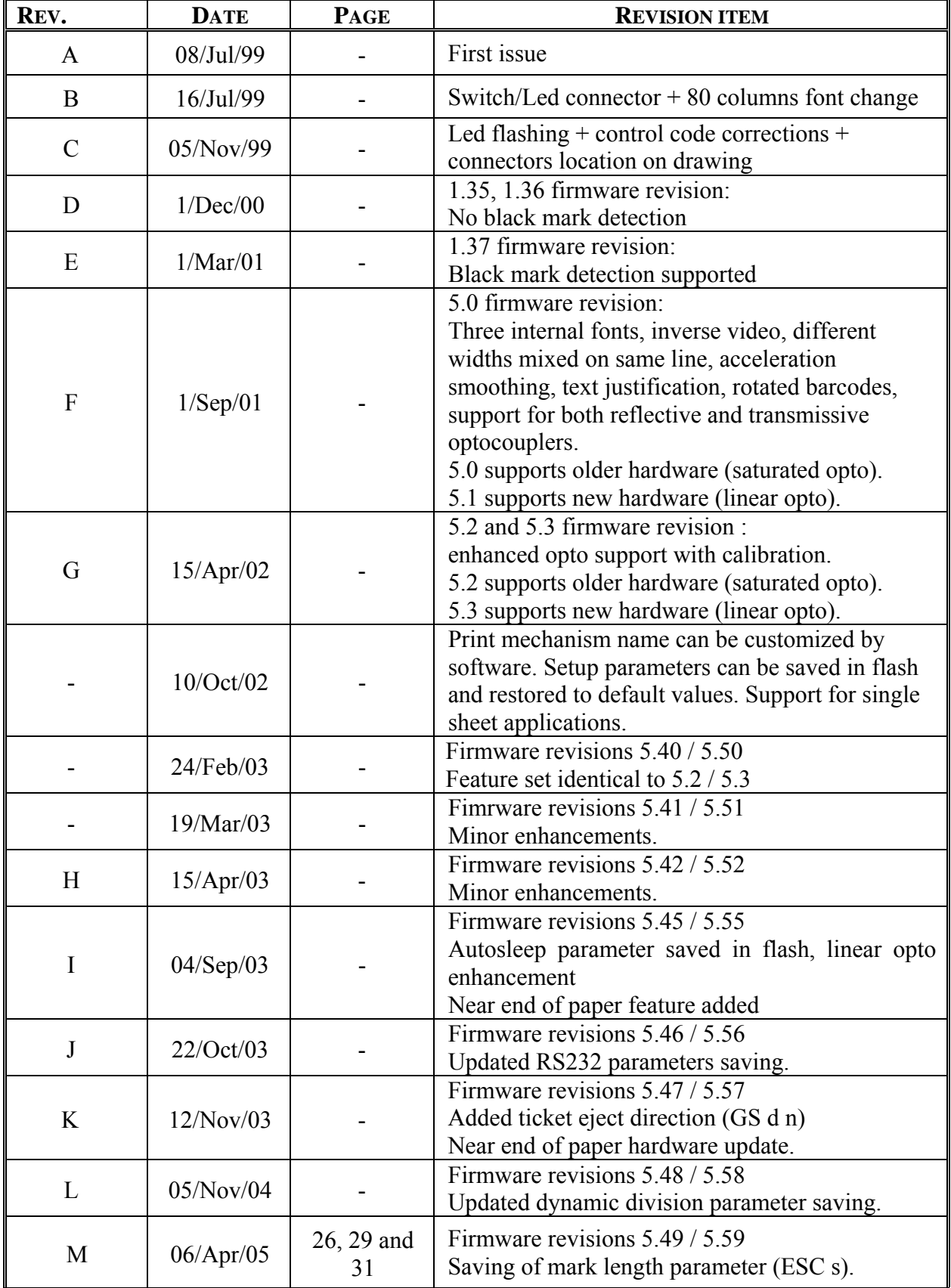

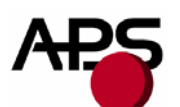

## **Advanced Printing Systems**

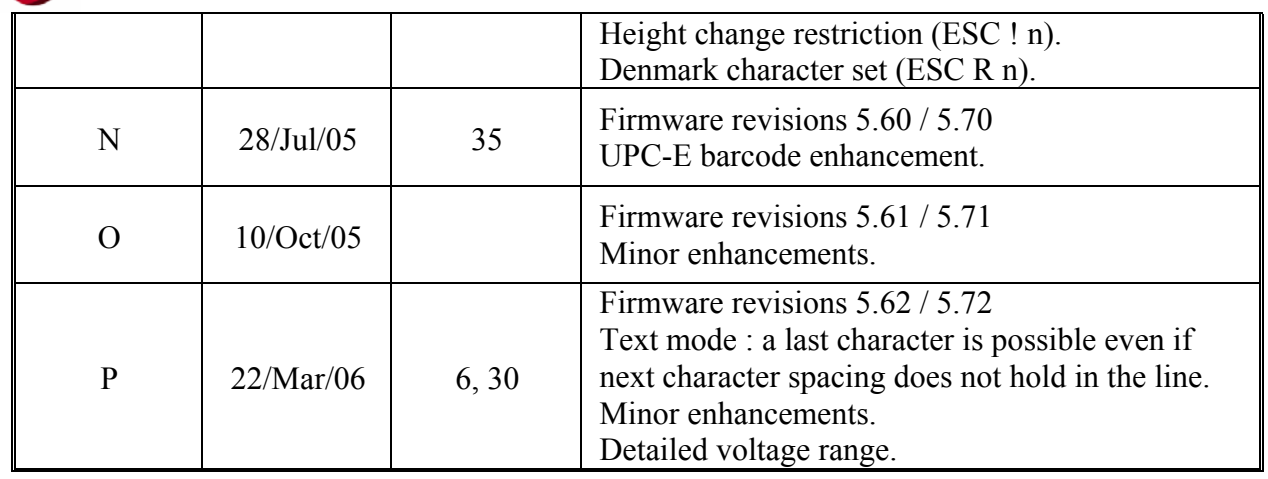

<span id="page-5-0"></span>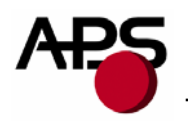

#### **4. GENERAL SPECIFICATIONS**

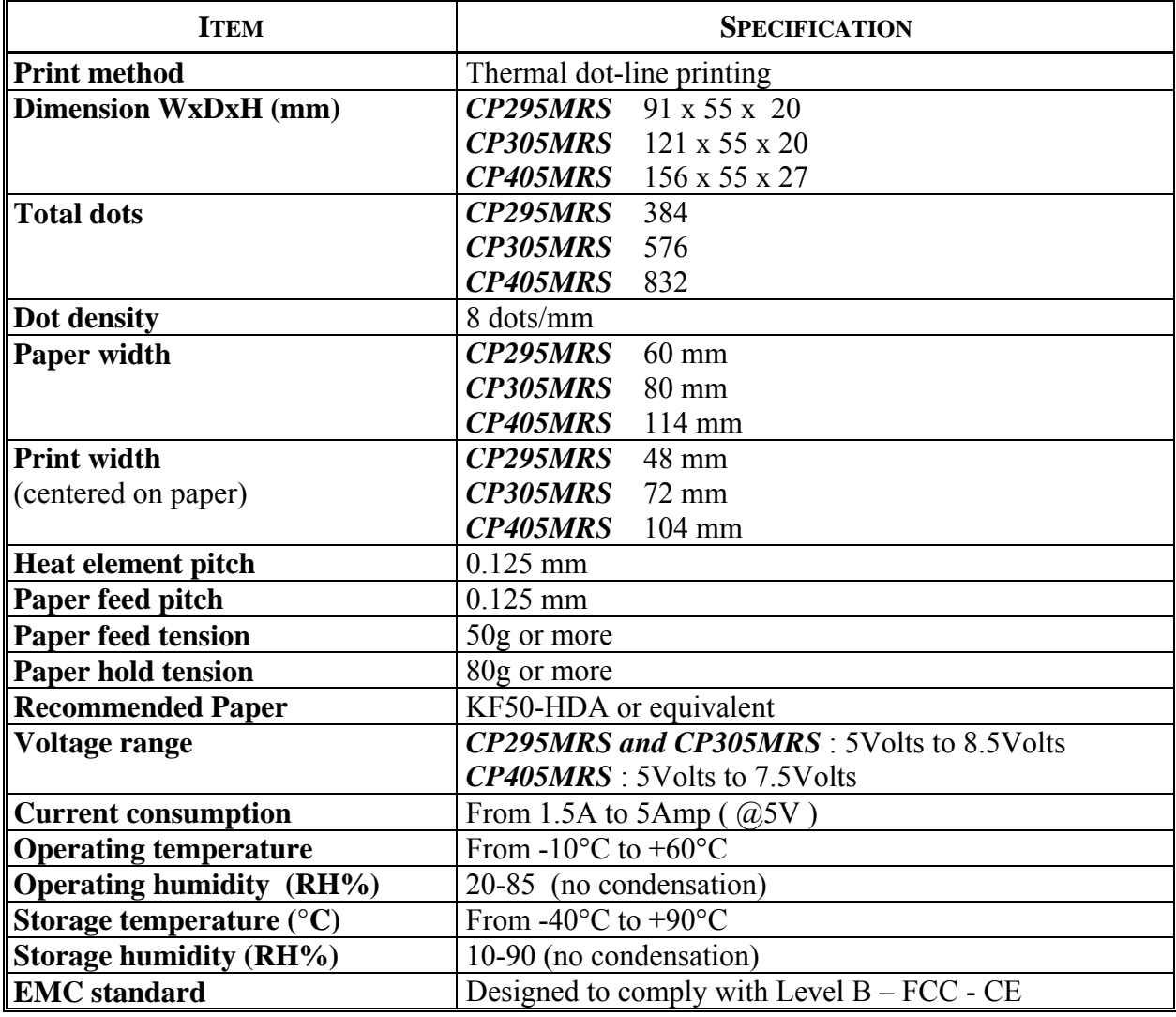

<span id="page-6-0"></span>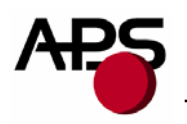

## **5. PRINTER DEVICE INTERCONNECTION**

Please refer to the drawing attached to back of this specification for connect or positions. These printers are fully hot plug : any connector hereafter can be connected or disconnected without damaging the printer.

## **5.1 Power supply connector**

**Connector J1**: MOLEX, 53048 Series 9 contacts. Female 51021 Series contacts 50079/50058.

Power supply (V bat) is from 5v to 8.5v DC (to 7.5v for CP405MRS). Maximum current is 5A @ 5V (peak for 3ms). In OFF mode the printer's consumption is less than 10nA.

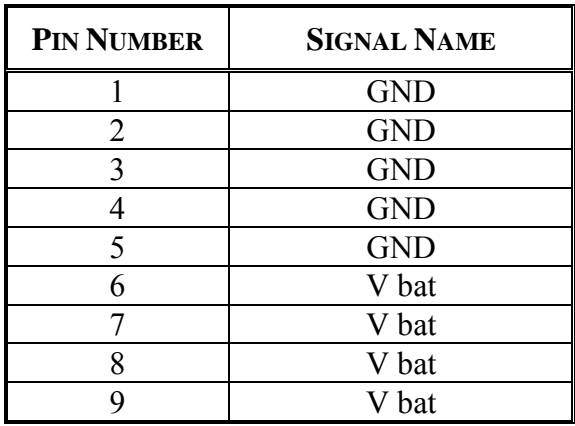

## **IMPORTANT NOTE**:

Wires AWG28 must be used in order to avoid current losses

## **5.2 Serial communication connector**

**Connector J2**: MOLEX, 53048 Series 5 contacts. Female 51021 Series contacts 50079/50058.

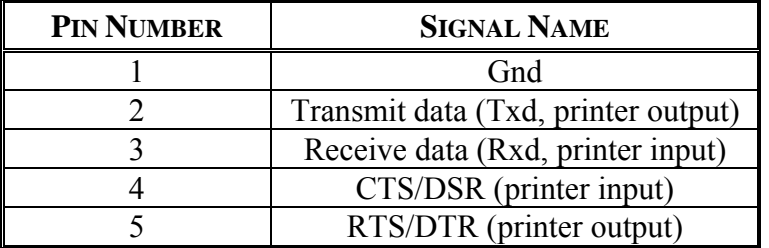

<span id="page-7-0"></span>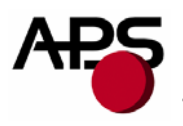

## **5.3 Switch/Led connector**

**Connector J3**: MOLEX, 53048 Series 4 contacts. Female 51021 Series contacts 50079/50058.

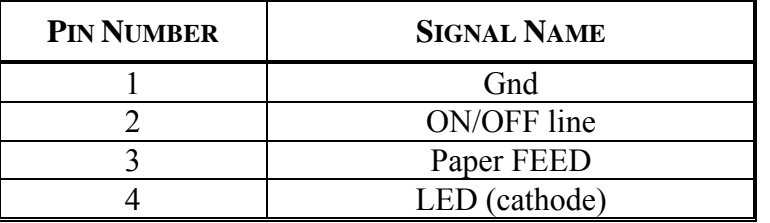

This connector allows you to design an external paper feed button, on-line off-line button, and status LED. External circuitry is as follows:

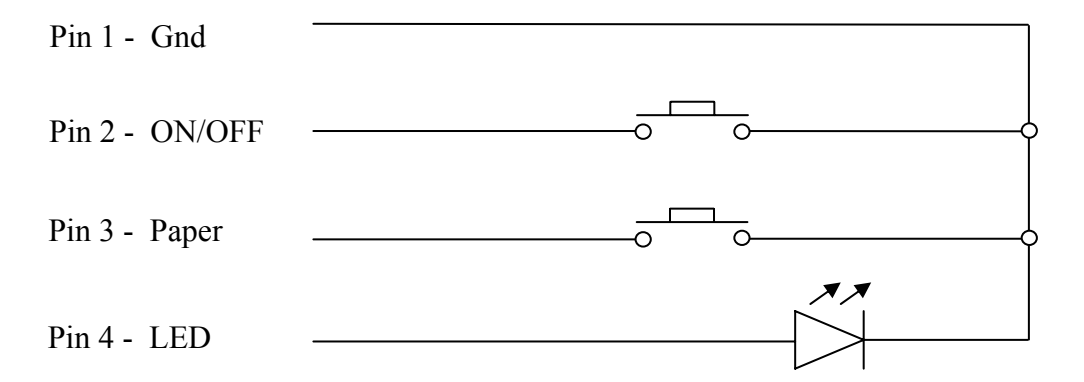

(\*) A serial resistor (470 Ohms) is on the printer, setting the LED current at about 7 mA.

The Switches and LED functions are defined in the following table:

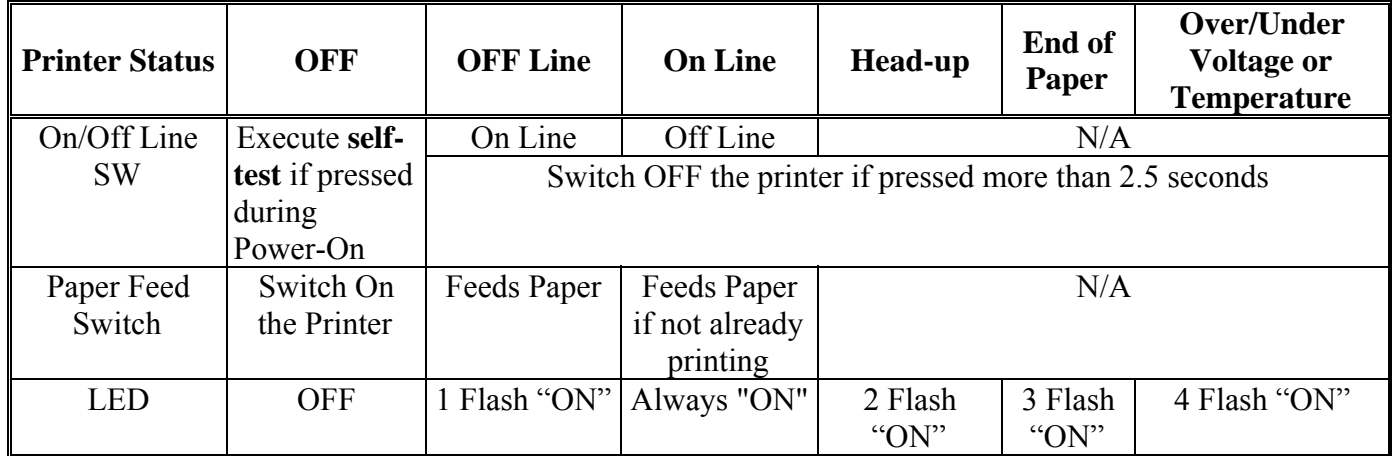

<span id="page-8-0"></span>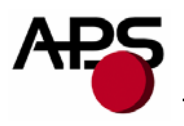

## **5.4 Parallel communication connector**

**Connector J4**: MOLEX, 53048 Series 15 contacts. Female 51021 Series contacts 50079/50058.

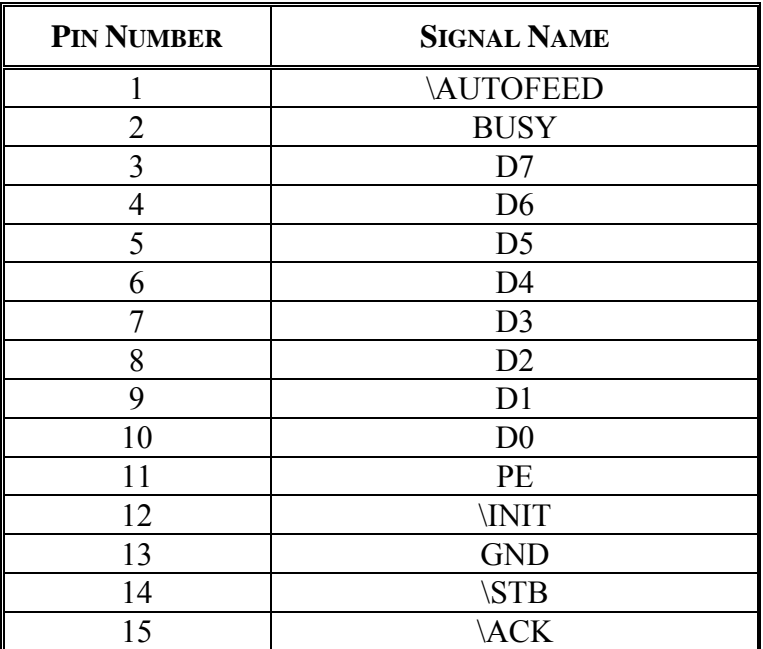

## **5.5 Sleep mode disable connector**

**Connector J5**: MOLEX, 53048 Series 2 contacts. Female 51021 Series contacts 50079/50058.

The printer is shipped with sleep mode enabled at power up, thus the contacts on this connector are not wired together. If pin 1 and 2 are wired together, the sleep mode feature is disabled.

See "Switch/Led connector" and "ESC S" control code for more details about the sleep mode.

<span id="page-9-0"></span>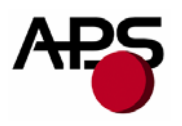

## **5.6 Timing for parallel communication**

The communication protocol is Centronics compatible, and has the ability to handle the "Compatibility Mode" (Write from the Host to the Printer), and also the "Byte Mode", for the host to read internal data from the printer. The "Byte Mode" is used to receive printer status back from the printer.

## *5.6.1 Compatibility mode timing (host writes to the printer)*

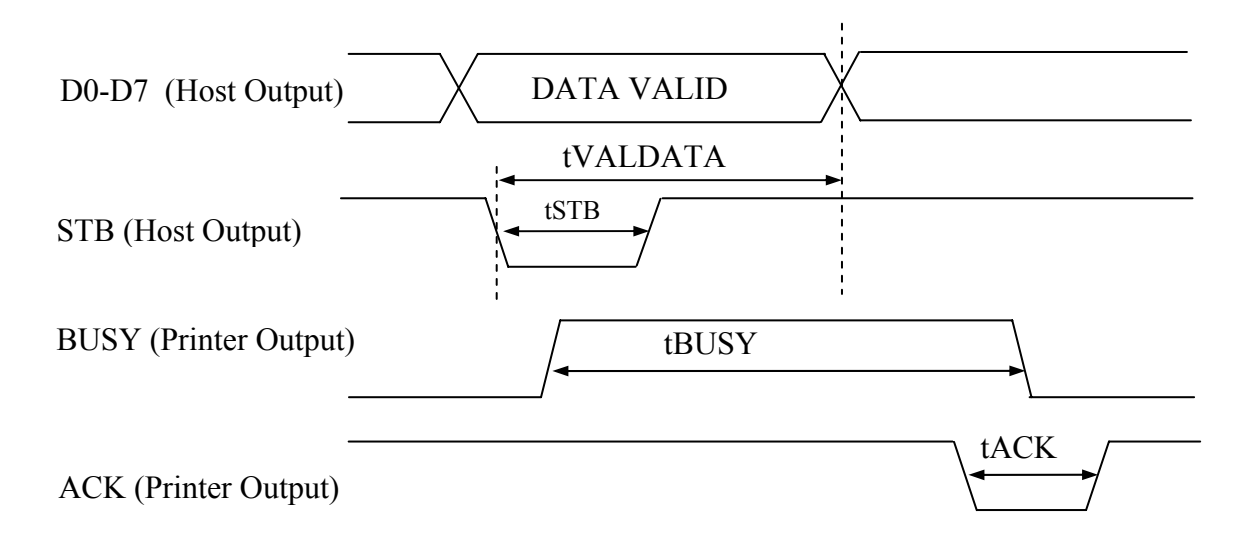

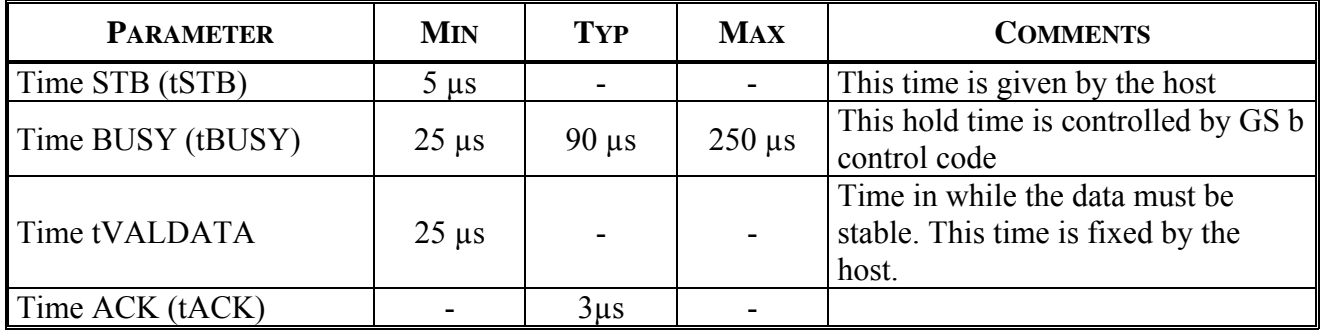

## **IMPORTANT NOTE**:

The data (D0-D7) must be stable for tVALDATA. If not, please contact APS for additional cabling.

<span id="page-10-0"></span>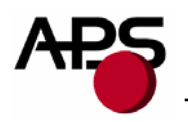

# D0-D7 (Printer Output) \AUTOFEED (Host Output) STROBE (Host Output) DATA VALID **TCycle** ACK (Printer Output)

*5.6.2 Byte Mode timing (host reads data from printer)* 

In this mode, the data transfer controlled is given by the host, but tCycle must not exceed 0.5 seconds

## **5.7 Serial / Parallel mode selection**

Serial or Parallel mode will be chosen via software automatically after the first character is received. At powerup, both serial and parallel communications are active. If the first character is received on the serial port, the communication will be serial, and vice versa for parallel. This first character will be interpreted like any other incoming byte into the printer.

<span id="page-11-0"></span>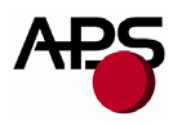

#### **5.8 Near end of paper sensor**

It is possible to add a near end of paper detection feature to all printers. The near end of paper is an extension available on the parallel communication connector. The usage of this extension disables the parallel communication feature.

This extension is available for purchase from A.P.S as a small board with mounting holes and a four point connector. See photo below.

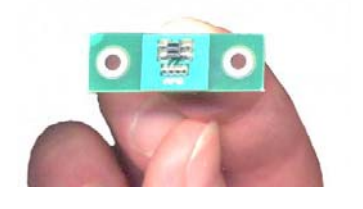

The actual size can be seen on the photo. The dark rectangle is the optosensor. The connector and passive components are on the other side for easier mounting.

It uses a reflective optosensor placed near the end of the paper roll, and will preventively detect the fact that the roll will soon have to be changed.

A cable with the corresponding 4 points on one end and 15 points on the other will connect to appropriate signals on the parallel port. A loopback on the 15 points side will allow the firmware to detect the presence of the extension and configure the required pins correctly for operation of the optosensor. See cabling and optosensor board schematics below.

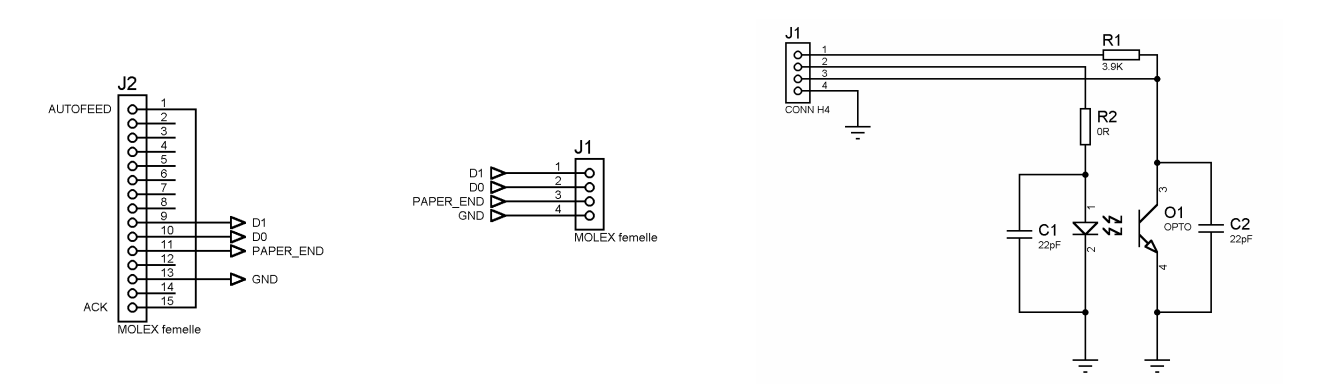

When this feature is used, the parallel port functionnality is disabled. Due to variations in optosensor specifications, and different mounting positions, it will generally be necessary to perform a calibration procedure. This is very straightforward, as the firmware has a command that will automatically perform a reflection measurement, determine an appropriate threshold, and permanently store it in the flash memory of the microcontroller. This is normally done only once in production. The application software can query for the near end of paper status, and the firmware will respond with a single yes/no answer.

Please refer to the "Near end of paper" control codes ("ESC n" commands set) in section 6.4.2 for more information.

<span id="page-12-0"></span>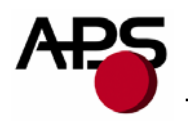

## **6. PRINTER DEVICE OPERATIONS**

#### **6.1 Self test Mode**

This mode is done by the combination of the 2 external switches (see section 5.3). It prints the printer type, the revision of the printer firmware, the logic voltage, the serial port settings, all internal character sets, and product code.

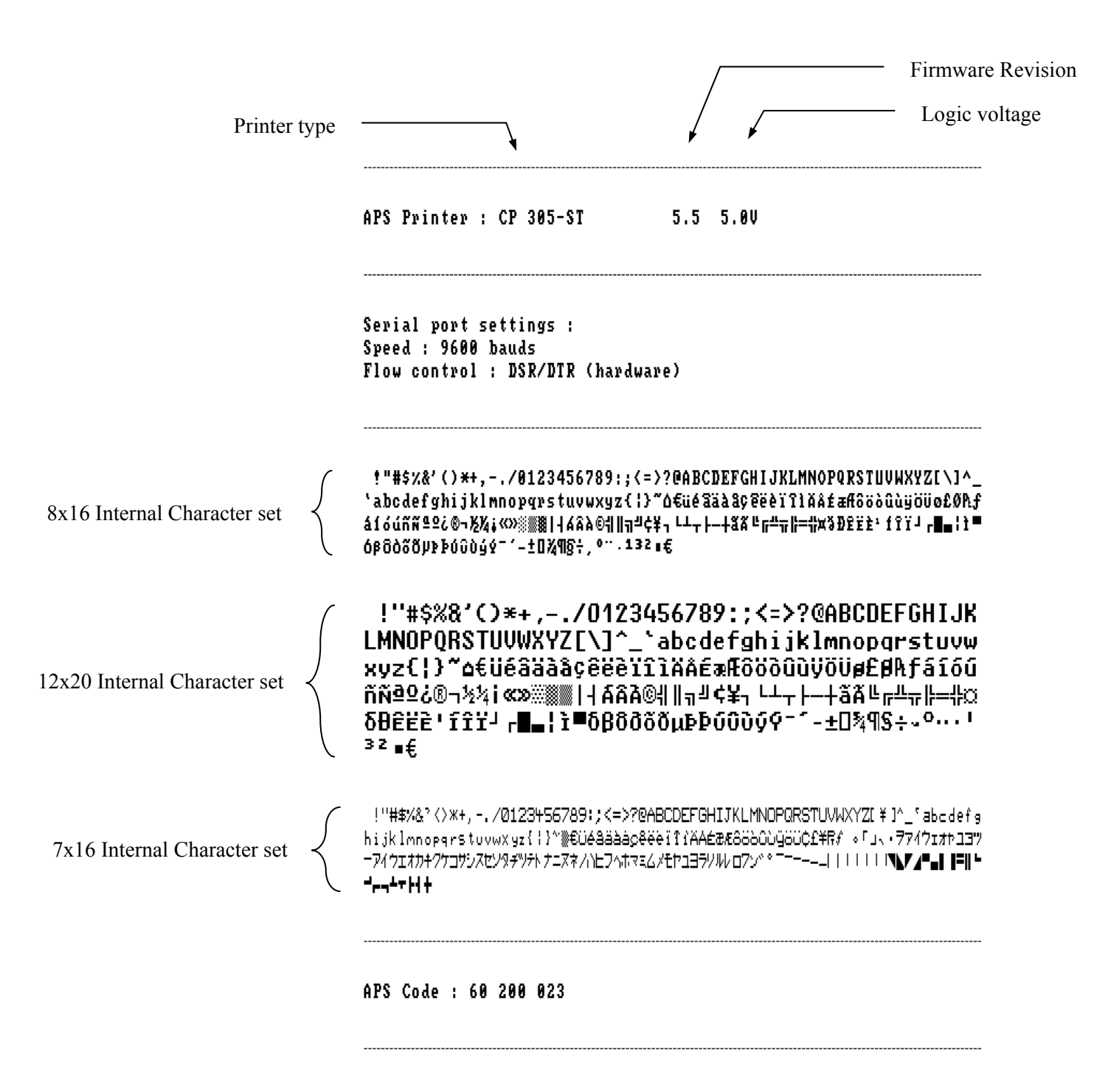

<span id="page-13-0"></span>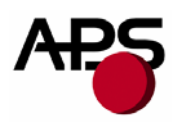

## **6.2 Paper loading**

Paper loading can be achieved by two different methods:

- **Automatic paper loading**: With the green head-up lever in the down position, insert the paper inside the printer, and then the roller will automatically feed the paper for about 40 mm. If the printer has a cutter, the cutter will cut the paper after the loading. The printer is then ready to print. This function can be achieved only if power supply is more than 5 volts. In mark detection mode, the paper is fed forward to the TOF position.
- **Manual paper loading**: Put the green head-up lever in the up position. Manually feed the paper into the printer until it exits between the thermal head and the roller. Turn the green lever to the head-down position. Now the printer is ready to print.

<span id="page-14-0"></span>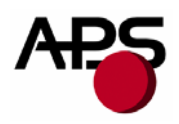

## **6.3 Text Printing Format**

The controller board has three resident sets of 224 characters : 8x16, 12x20, and 7x16.

The 8x16 and 12x10 fonts include the *Euro currency symbol (Position 128, 80h)*.

12 characters are selectable from the international character set : refer to ESC "R" command for more information.

All character bitmaps will be shown with their hexadecimal code (row being the most significant nibble, and column the least significant nibble). Example : ascii code for 'A' is 41 hex (or 65 decimal).

• **8x16 Character set**: Character size is 9 pixels (8 "active dots" plus one inter-character) x 20 pixels (16 "active" dots plus 4 interlines including underline), or 1.125mm x 2.5mm.

With double and quadruple height and width, maximum character size can go up to 4.5mm width x 10mm height.

Horizontal character spacing and line spacing may be adjusted via the software. Character per line is up to 64 in standard text, 32 in double width, and 16 in quadruple width.

0123456789ABCDEF

 $\overline{c}$ ! " # \$ % & ' ( ) \* + , - . /  $\overline{3}$  $0 1 2 3 4 5 6 7 8 9 :$ ;  $\langle 2 \rangle$ ? 4 **@ A B C D E F G H I J K L M N O** 5 PQRSTUUWXYZ[\]^\_ 6 'abcdefghijklmno 7 p q p s t u v w x y z { ¦ } " △ 8 tué a a a a c e e e r r r r a a 9 f a f 6 6 6 6 6 6 7 6 7 6 7 6 7 7 á í ó ú ñ ñ ª º ¿ © ¬ ½ ½ ¿ « » A **8881468A04Ha4¢¥,** B ¢ D 3 D 2 2 2 1 1 2 3 J <sub>r</sub> H a 1 1 <sup>m</sup>  $E$  $-10896 + 9$   $-13266$  $\mathbf{F}$ 

• **12x20 Character set**: Character size is 13 pixels (12 "active dots" plus one inter-character) x 24 pixels (20 "active" dots plus 4 interlines including underline), or 1.625 mm x 3 mm.

With double and quadruple height and width, maximum character size can go up to 6.5mm width x 12mm height.

Horizontal character spacing and line spacing may be adjusted via the software. Character per line is up to 44 in standard text, 22 in double width, and 11 in quadruple width.

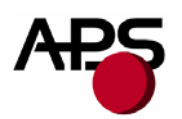

0123456789ABCDEF

 $\overline{2}$  $# $ % 8$ - 10  $() * +$  $\prime$ 3  $0 1 2 3 4 5 6 7 8 9 :$  $\leq$  =  $\geq$ 4 **CABCDEFGHI** JKLM  $N<sub>0</sub>$ 5 P Q R S T U U W X Y Z [ X  $\overline{\mathbf{1}}$ t, ghijk 6  $e<sub>f</sub>$ ab  $\mathbf{c}$  $\mathbf d$  $\bf{l}$  $\mathbf{m}$  $\mathbf{n}$  o 7  $x y z \in \mathbb{R}$ }  $p q r s$ tuvw ۵ 8 ۟éâäàå¢êëèïîìÄÅ 9 É æ Æ ô ö ò û ù ÿ ö Ü ø £ Ø A f A  $\delta$  í  $\delta$  ú ñ ñ ª  $\Omega$   $\delta$  0  $\eta$  ½ ¼  $\delta$  $\propto$   $\infty$ B ▒▒▒ │ ┤ Á Â À ◎ ╣ ║ ╗ ╝ ¢ ¥ ┐  $L + T + T + T$ ãÃĿ C  $\overline{\pi}$   $\overline{\pi}$  =  $\frac{1}{2}$   $\overline{\alpha}$ r. 些  $\delta$   $\theta$   $\hat{\epsilon}$   $\hat{\epsilon}$   $\hat{\epsilon}$   $\hat{\epsilon}$ f f ï ' r l D. ÷. Ì.  $\blacksquare$  $\blacksquare$  $\epsilon$ E δβδοδδμββούος 0 - ± 0 % 9 \$ + ↓ 0 ↔ ↓ 1 3 2 F  $\blacksquare$ 

• **7x16 Character set** : Character size is 8 pixels (7 "active dots" plus one intercharacter) x 20 pixels (16 "active" dots plus 4 interlines including underline), 1 mm by 2,5mm. With double and quadruple height and width, maximum character size can go up to 4 mm width by 10mm height.

Horizontal character spacing and line spacing may be adjusted via the software. Character per line is up to 48 in standard text, 24 in double width, and 12 in quadruple width.

This font includes the Katakana characters set.

 $\overline{2}$ 

 $\overline{3}$ 

 $\ddot{}$ 

5.

6

 $\overline{7}$ 

8

9.

A

B.

 $\mathbb C$ 

 $\mathsf{D}$ E.

 $F$ 

0123456789ABCDEF  $1$   $\frac{1}{2}$   $\frac{1}{2}$   $\frac{1}{2$  $0123+56789:757$ **@ABCDEFGHIJKLMNO** PQRSTUVWXYZ[ \ ] ^ \_

'abcdefghijklnno

 $p q r s t v v w x y z \{ + \}$  \* »

CU é a a a a c a a a i 1 i A A

 $E$  a  $E$  6 5 5 6 0 0 0 0 6 6 f  $E$  # R  $f$ 

- アイウェオカキクケコサシスセソ

タチツテトナニヌネノハヒフィホマ ミムメモヤコヨラリルレロフン\*\*

 $- - - - - + + + + + + + + +$ 

。 「 」 、 ・ ヲ ァ イ ウ ェ オ ゎ ユ ヨ ツ

<span id="page-16-0"></span>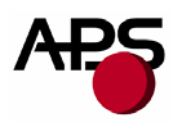

## **6.4 Operating Control codes**

Control codes are non-printable characters or sequences of characters that control the operation of the printer. Within the following description, a control code causes the printer to interpret the following byte as part of a command and not as a printable character.

#### *6.4.1 Control codes cross reference*

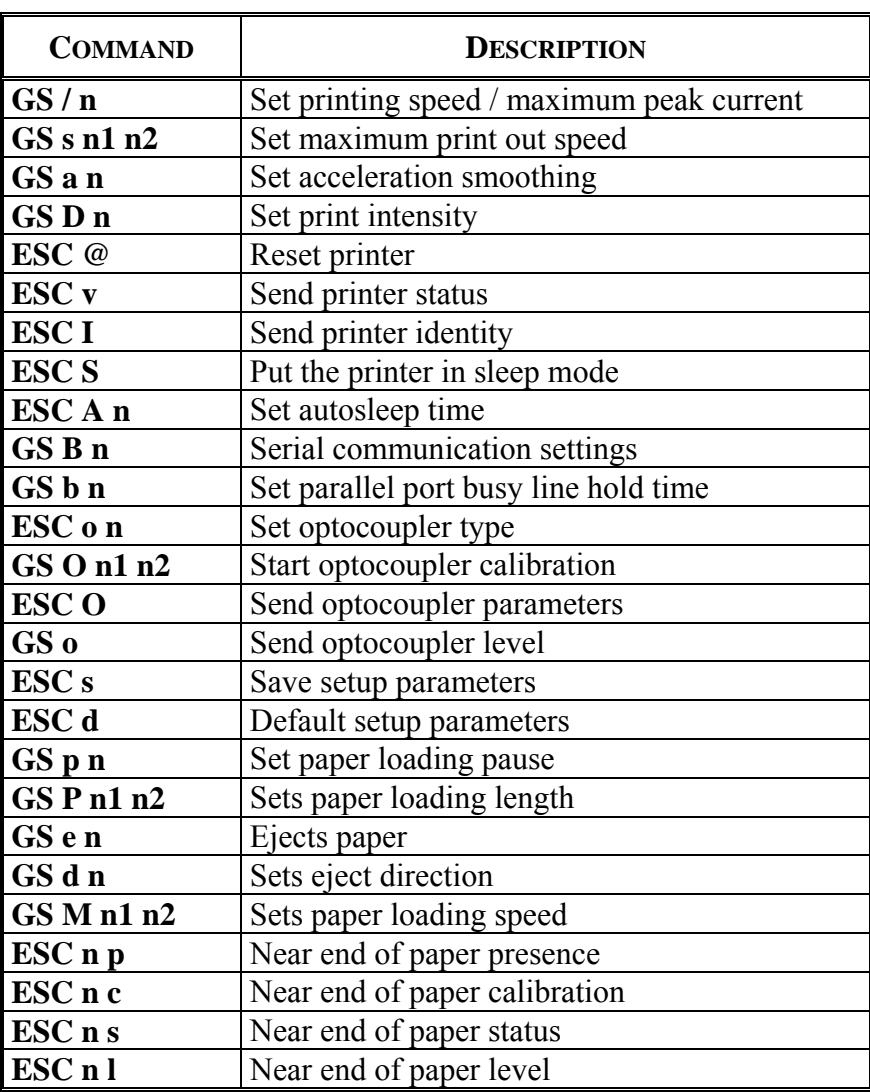

#### *Setup and Hardware control*

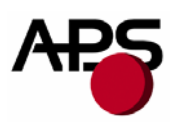

## *Text and General commands*

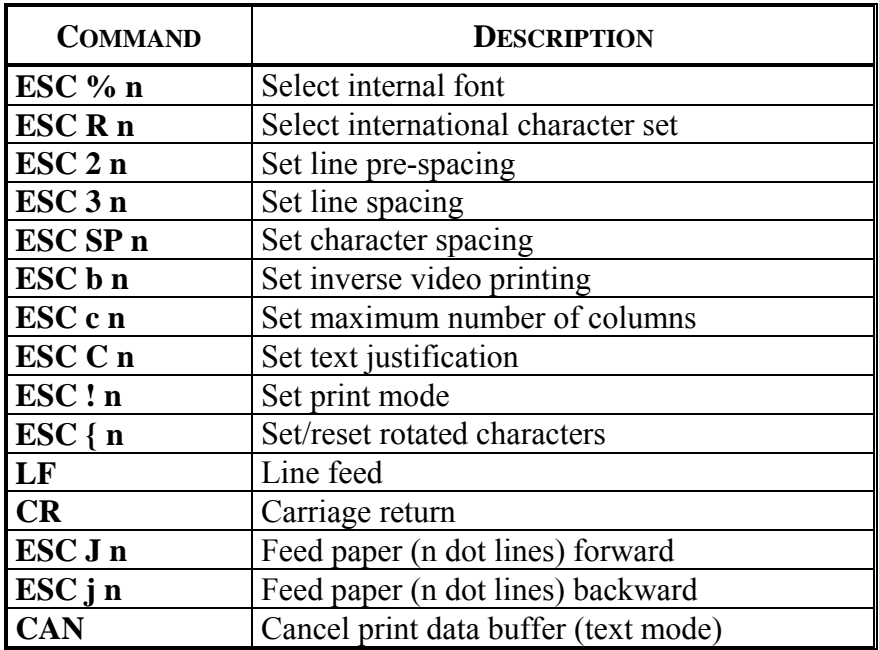

## *Graphics commands*

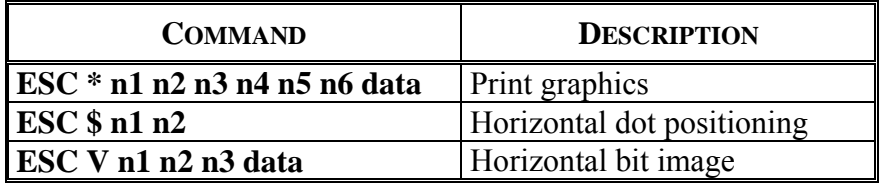

## *Cutter commands*

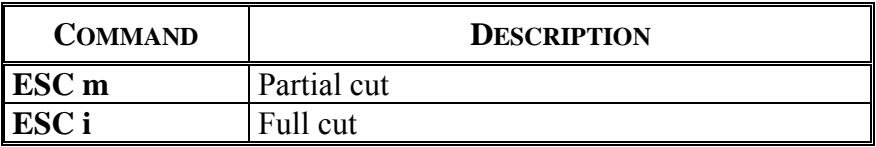

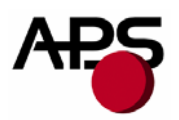

## *Bar code commands*

| <b>COMMAND</b>                          | <b>DESCRIPTION</b>        |
|-----------------------------------------|---------------------------|
| <b>GS k n [Start] <data> NUL</data></b> | Print bar code            |
| GS h n                                  | Barcode height            |
| GS w n                                  | Barcode magnification     |
| GSH <sub>n</sub>                        | Text position in barcode  |
| GSR <sub>n</sub>                        | Set/reset rotated barcode |

*Hole and black mark detection commands* 

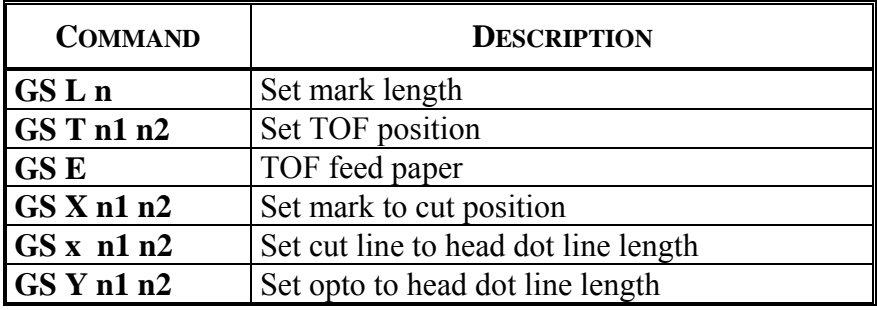

<span id="page-19-0"></span>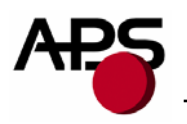

#### *6.4.2 Setup and Hardware control*

#### **GS / n**

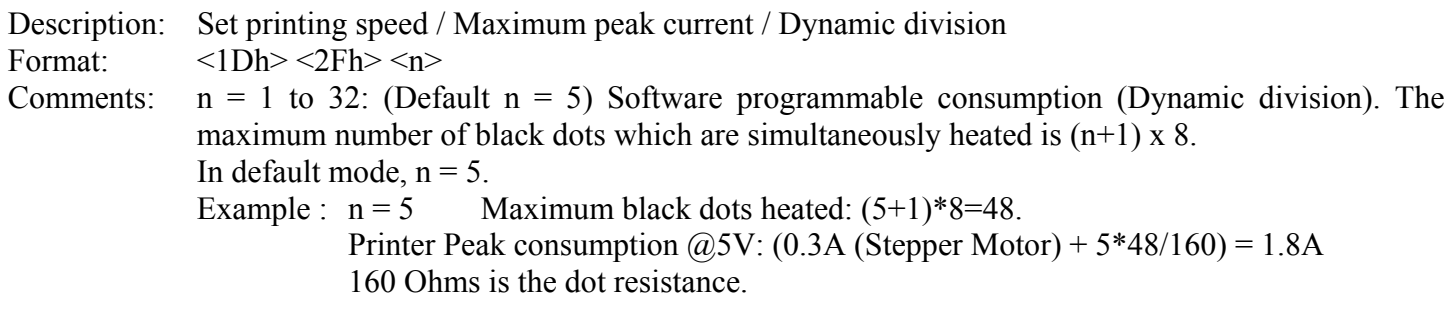

#### **GS s n1 n2**

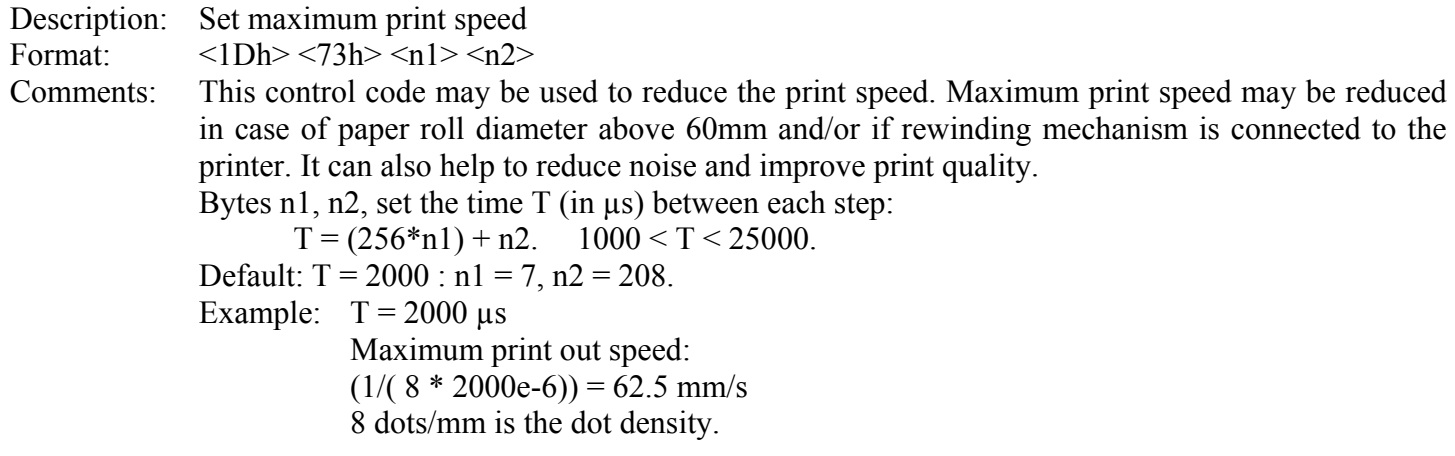

#### **GS a n**

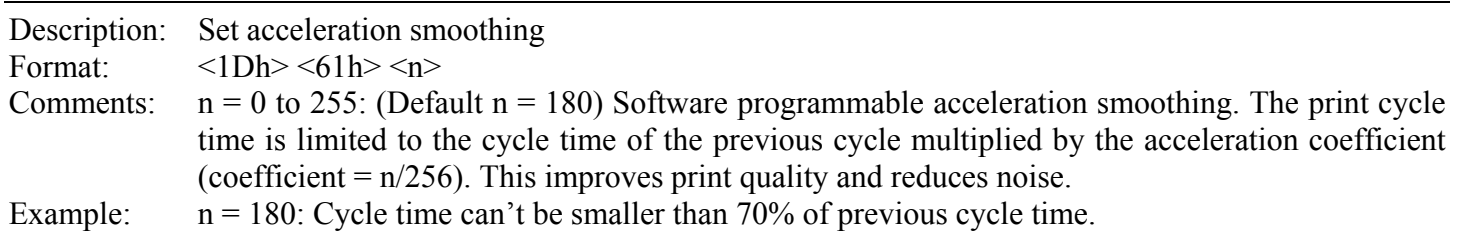

#### **GS D n**

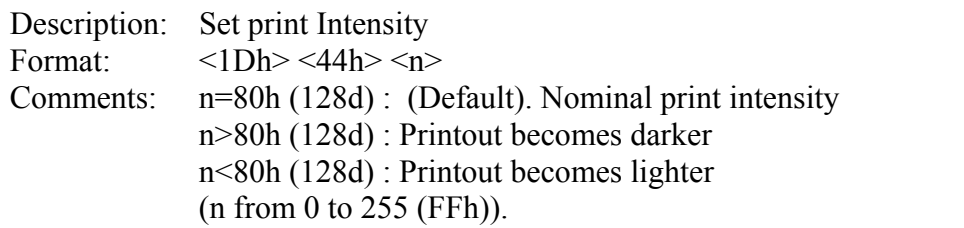

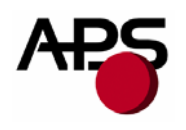

#### **ESC @**

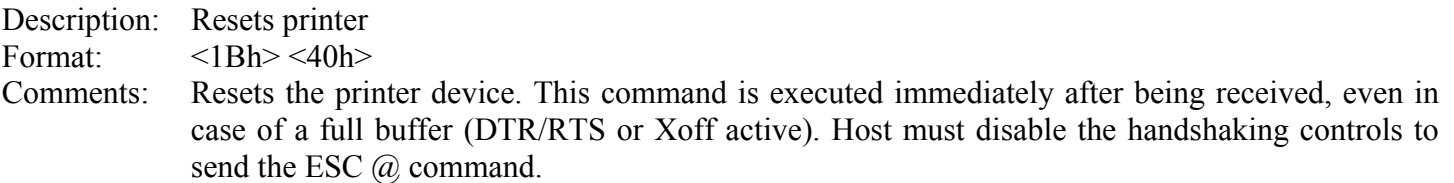

#### **ESC v**

Description: Send printer status

Format:  $\langle 1Bh \rangle \langle 76h \rangle$ 

Comments: The printer returns a single byte that reflects the status of the printer in accordance with the following table:

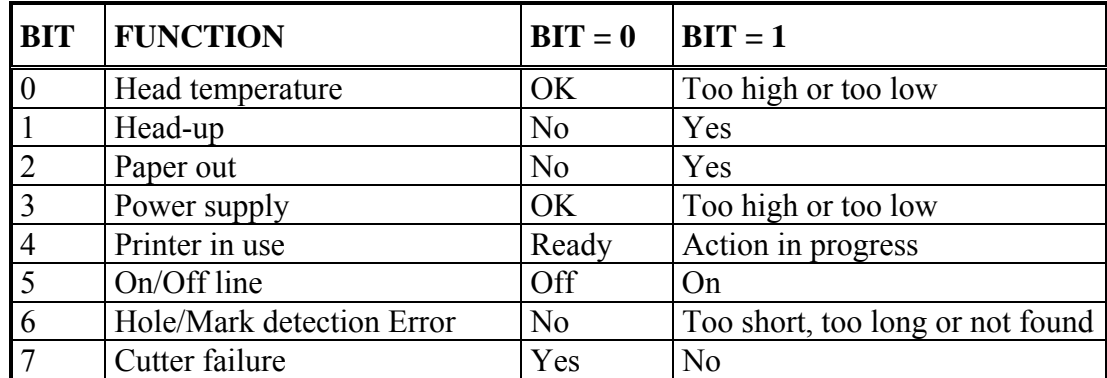

This command is executed immediately after being received, even in case of a full buffer (DTR/RTS, Xoff or Busy active). Host must disable the handshaking controls to send the ESC v command.

When using the parallel port, PE signal is continuously updated by the software. To read the status byte, use the Byte Mode (Parallel communication) as described in section 3.4.2, after having sent the ESC v command.

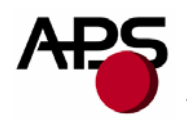

#### **ESC I**

Description: Send printer identity Format:  $\langle 1Bh \rangle \langle 49h \rangle$ Comments: The printer returns a string ended by zero (00h) that reflects the printer identity. The string is formed by the concatenation of print mechanism name, firmware revision, and logic voltage, like the following example: CP 305 MRS 5.54 5.0V Logic voltage Firmware revision Print mechanism

Note: The identity string always has a fixed format, that is: the print mechanism name padded to 16 bytes, a space, then 5 bytes for the firmware revision (the dot being in the middle), a space, then the logic voltage (the string '5.0V') ended with zero.

#### **ESC S**

Description: Puts the printer in sleep mode

Format:  $\langle 1Bh \rangle \langle 53h \rangle$ 

Comments: This command puts the printer in sleep mode giving the major benefit of zero power consumption. Before going into sleep mode, the printer will relay back the same code (ESC S) to the serial or parallel port (depending of which interface selected), and then it shuts down. The serial and parallel communication voltage levels must be turned to zero to reduce any leakage current inside the printer (except INIT on the parallel port than must remain at level 1).

There are 3 ways of waking the printer up:

- Through the parallel port by activating the \INIT signal (resets the printer)
- Through the serial port by sending the character "00 hex" (wake-up character)
- Press the paper feed button

#### Note:

- 1. During sleep mode, all signals except \INIT must be turned to logic 0. If they are not, unexpected results may occur on the sleep mode function.
- 2. Wait 500 ms before sending the next character for the printer to execute the power-up sequence.
- 3. When waking-up through the serial port, the wake-up character will be ignored.

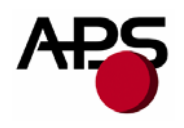

#### **ESC A n**

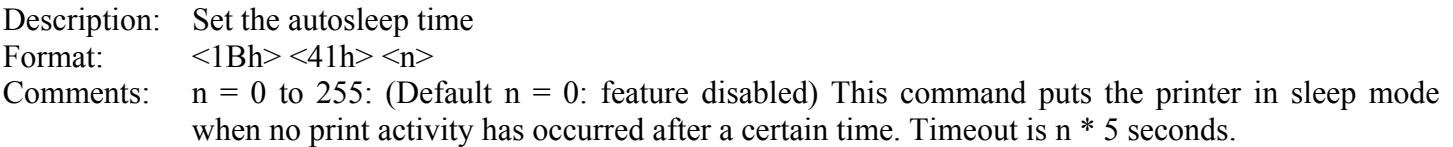

#### **GS B n**

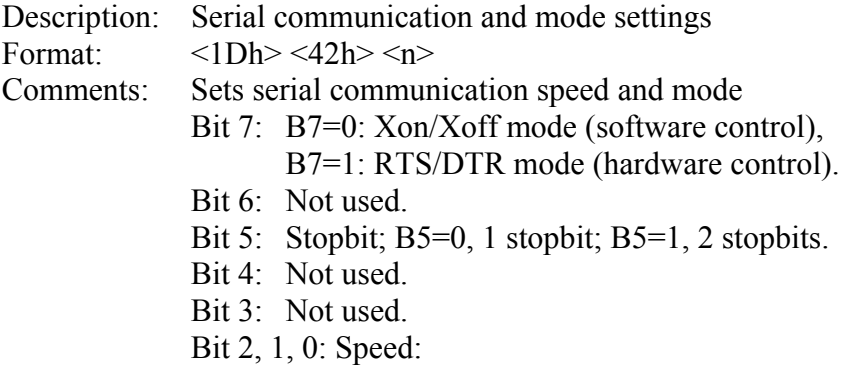

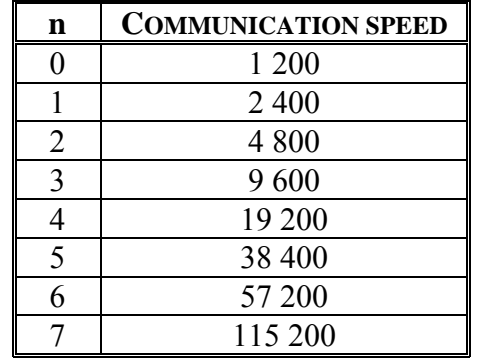

Default : n = 83h : RTS/DTR; Normal mode, 1 Stopbit, 9600 Bds, No Parity. Note: unused bits should be set to zero.

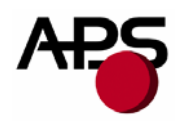

#### **GS b n**

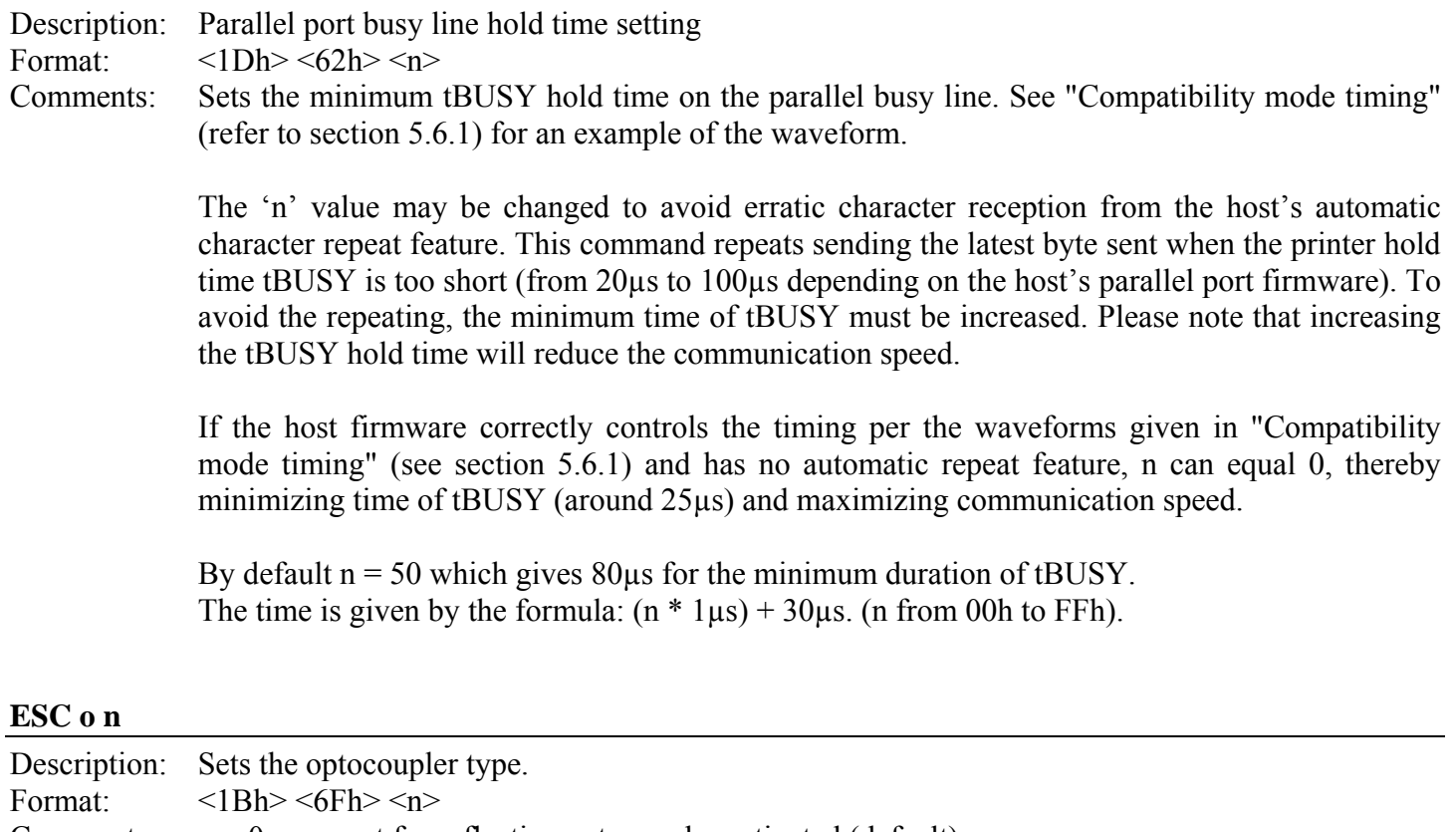

Comments:  $n = 0$ : support for reflective optocoupler activated (default).

 $n = 1$ : support for transmissive optocoupler activated.

If the default optocoupler is replaced by the user, the distance between the opto and the printing line can be adusted by a control code – see "Hole / Black mark detection commands" section.

Note: Transmissive optocouplers are generally used in applications requiring hole and black mark detection.

#### **GS O n1 n2**

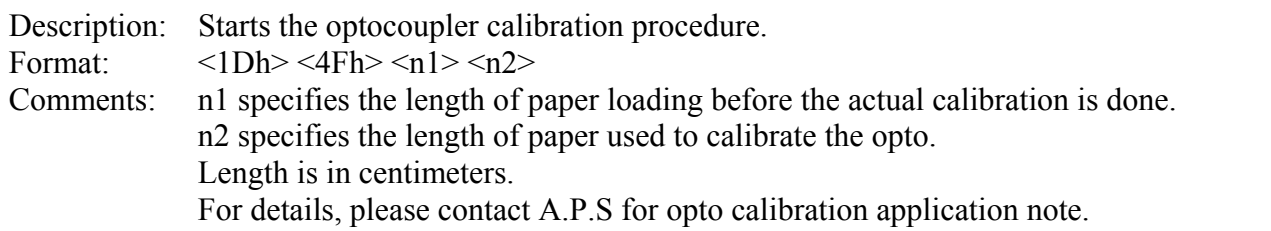

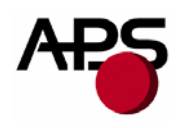

#### **ESC O**

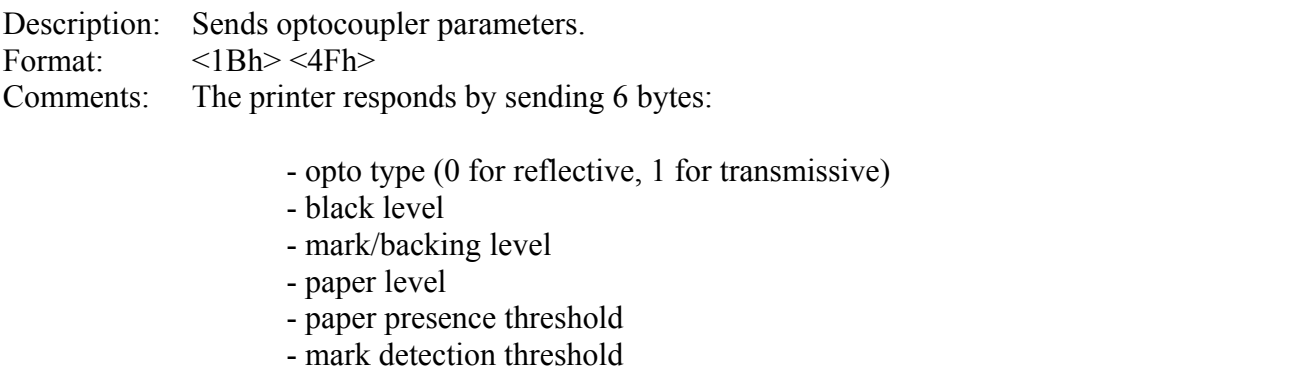

All these parameters are determined automatically by the opto calibration procedure and should provide correct operation for most applications. This command is intended for test purposes.

#### **GS o**

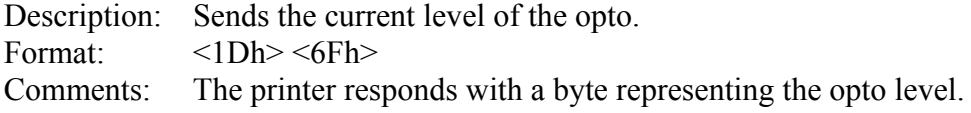

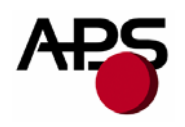

#### **ESC s**

Description: Save the setup parameters. (Applies to version 5.2 and higher) Format:  $\langle 1Bh \rangle \langle 73h \rangle$ Comments: The setup parameters are saved in the internal flash memory of the controller. They are not lost when power is removed or printer reset, and are recalled when power is applied again. At the end of the saving sequence, the printer returns a byte with value zero. The following parameters are saved by this command: - internal font - pre line spacing - line spacing - character spacing - print mode - rotated - maximum number of columns - text justification - maximum peak current - intensity - serial mode - busy hold time - barcode height

- barcode magnification
- barcode text position
- barcode orientation
- paper loading length
- paper loading speed
- paper loading pause
- speed limitation
- mark length
- top of form position
- mark to cut position
- head to cut length
- opto to head length
- acceleration smoothing
- international character set
- autosleep time

#### **ESC d**

Description: Default setup parameters. (Applies to version 5.2 and higher) Format:  $\langle 1Bh \rangle \langle 64h \rangle$ Comments: Revert all parameters of the 'Save setup parameters' command to their factory default values. This action is temporary. If the printer is reset or power is cycled, the parameters will be initialized with the last set saved by the 'ESC s' command. If you want to permanently set the parameters to the factory defaults, you must send an 'ESC d' 'ESC s' sequence. Combining the use of these command and the 'reset printer' command enables you to compare the effects of the default and saved values without altering the saved values.

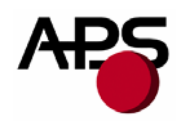

#### **GS p n**

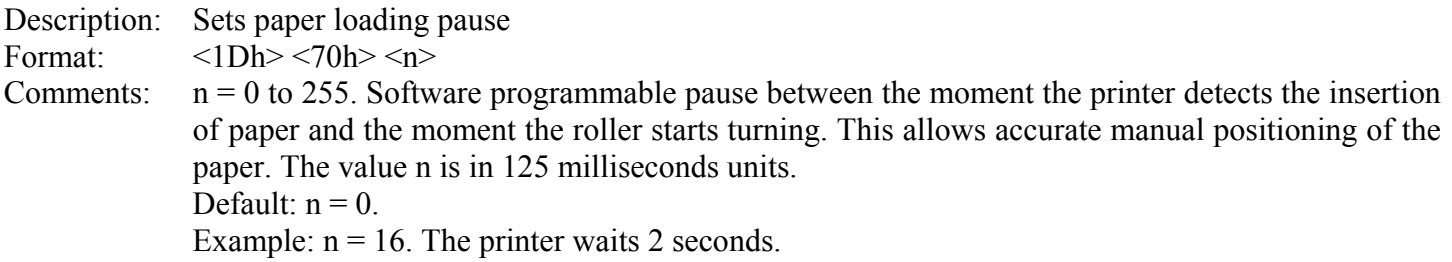

#### **GS P n1 n2**

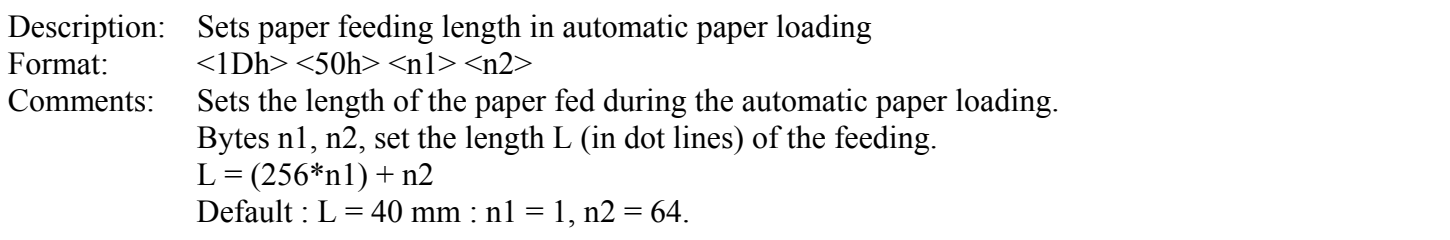

## **GS e n**

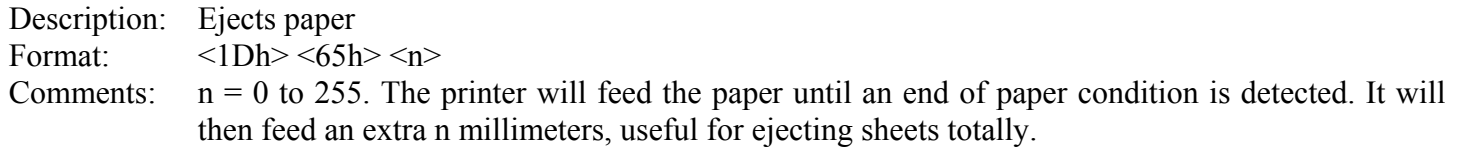

## **GS d n**

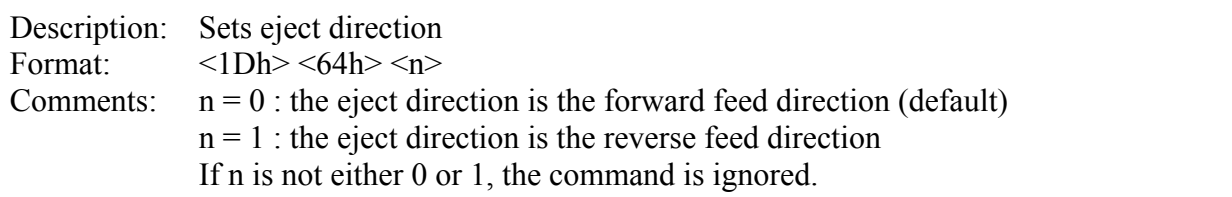

#### **GS M n1 n2**

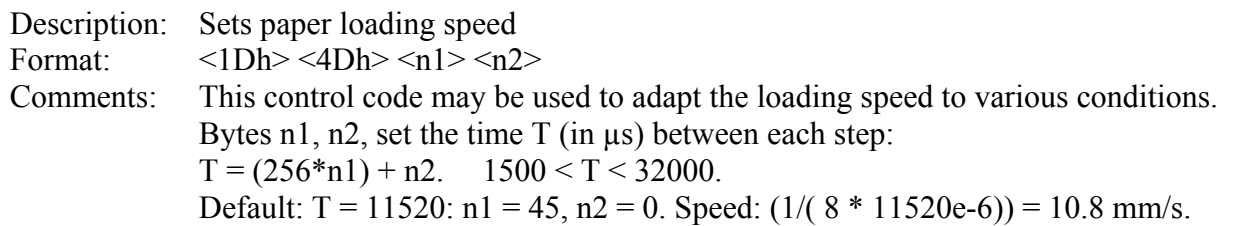

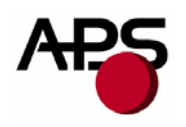

#### **ESC n p**

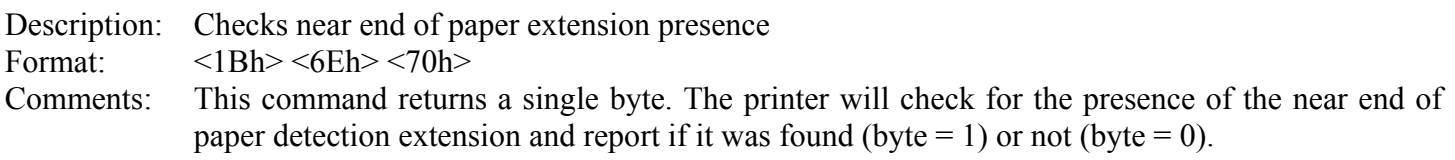

#### **ESC n c**

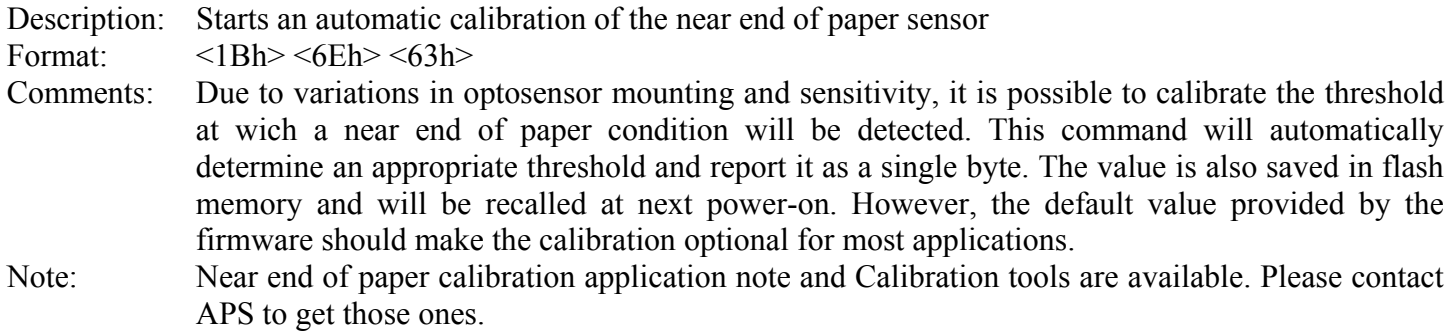

#### **ESC n s**

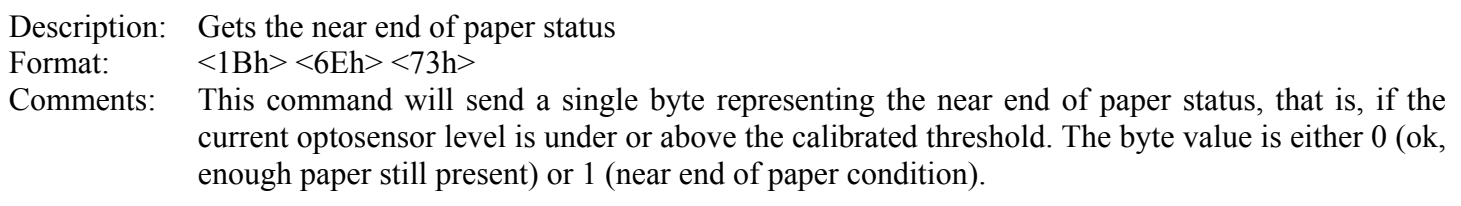

#### **ESC n l**

Description: Gets the near end of paper level

Format:  $\langle 1Bh \rangle \langle 6Eh \rangle \langle 6Ch \rangle$ 

Comments: This command returns a single byte representing the current reflection level seen by the optosensor. Smaller values mean more reflection (paper is closer). This command should not be needed in normal applications and is intended mostly for test purposes.

<span id="page-28-0"></span>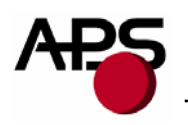

#### *6.4.3 Text and General commands*

## **ESC % n**

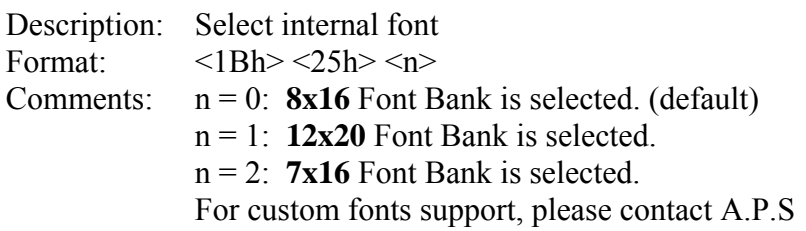

#### **ESC R n**

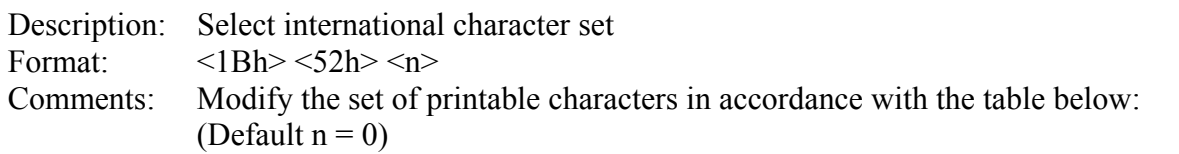

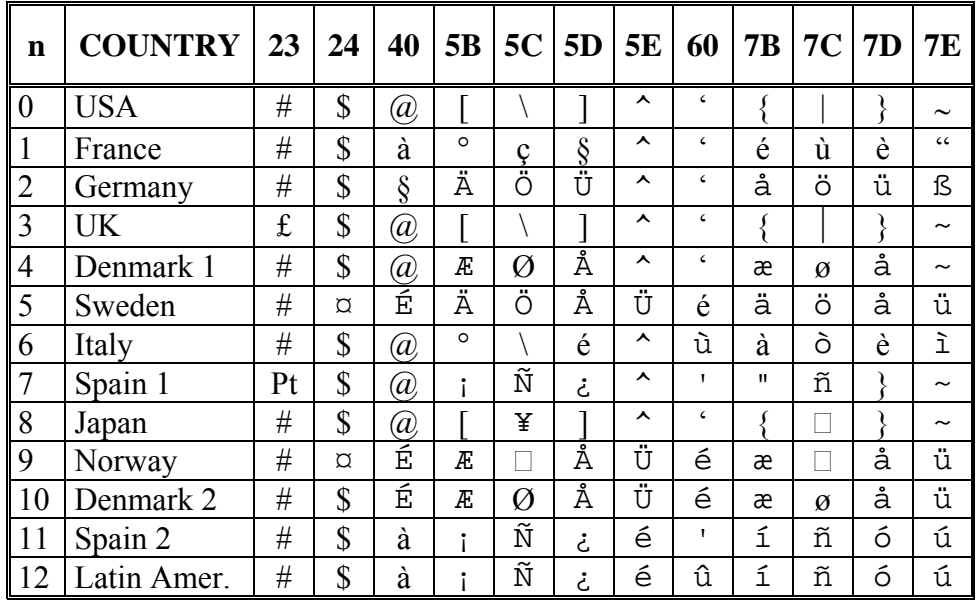

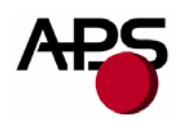

#### **ESC 2 n**

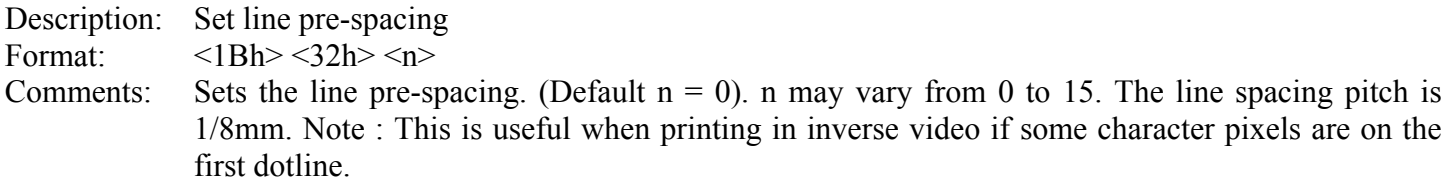

#### **ESC 3 n**

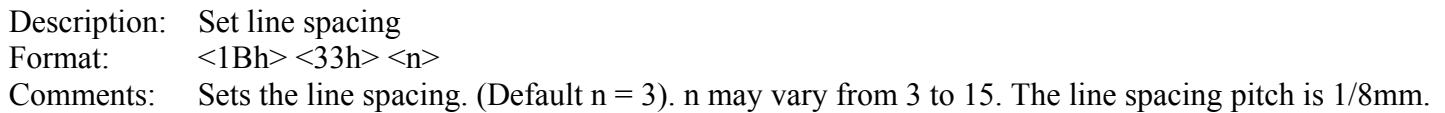

#### **ESC SP n**

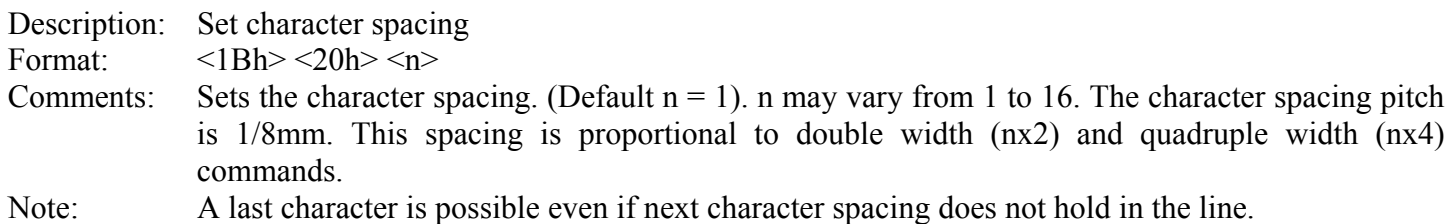

#### **ESC b n**

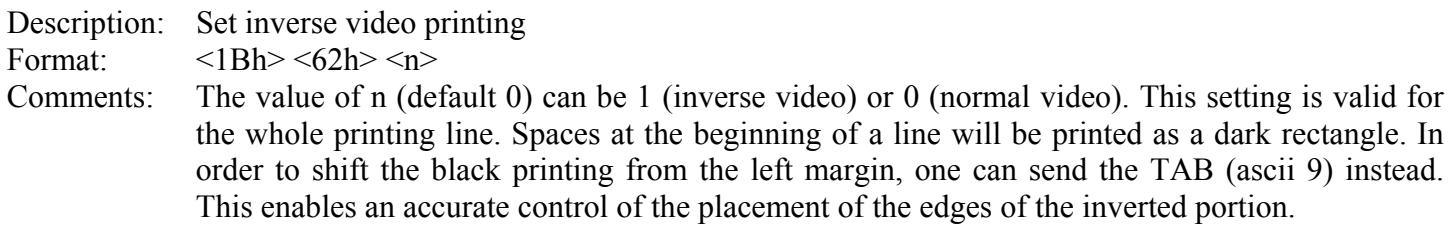

#### **ESC c n**

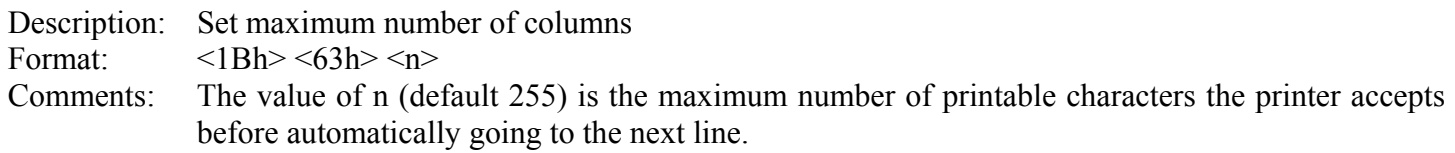

#### **ESC C n**

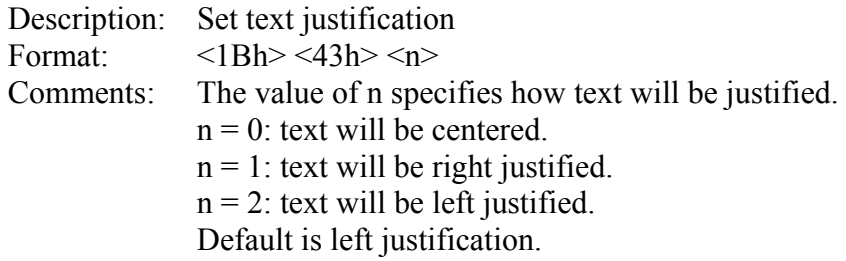

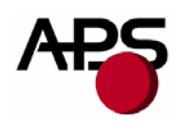

#### **ESC ! n**

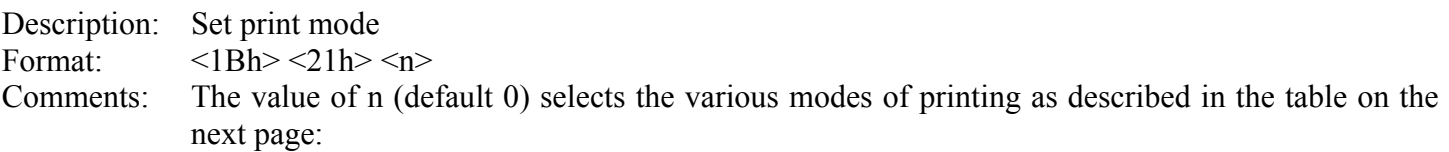

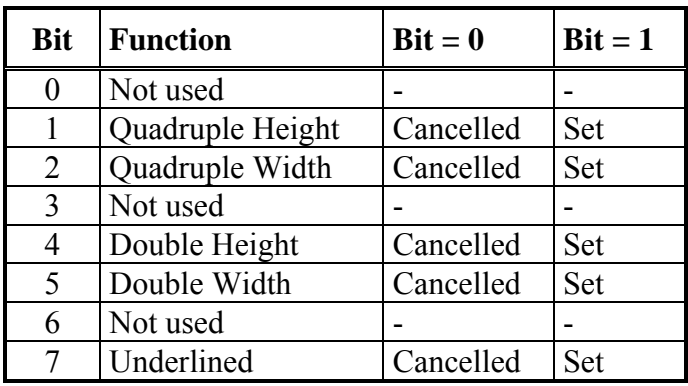

Note: Different print widths can be mixed on the same line (8 changes per line maximum). Only one print height is enabled per line. If height change request during a line already started, change will be taken into account only on the next line.

#### **ESC { n**

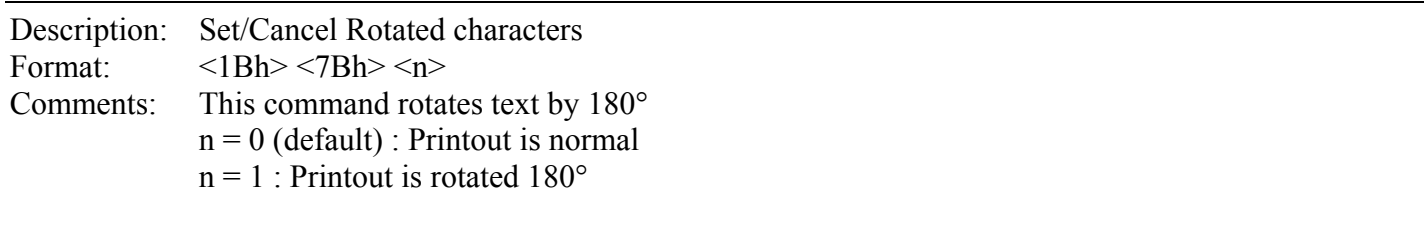

#### **LF**

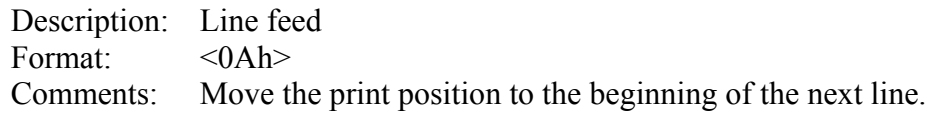

#### **CR**

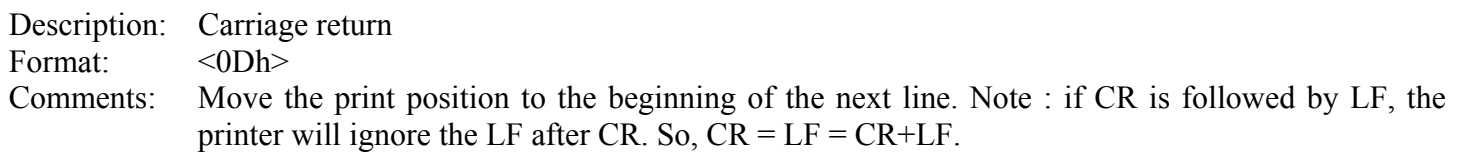

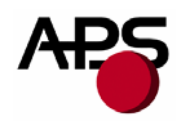

#### **ESC J n**

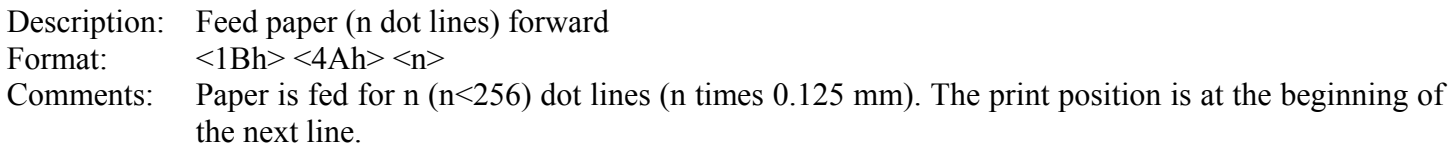

## **ESC** j n

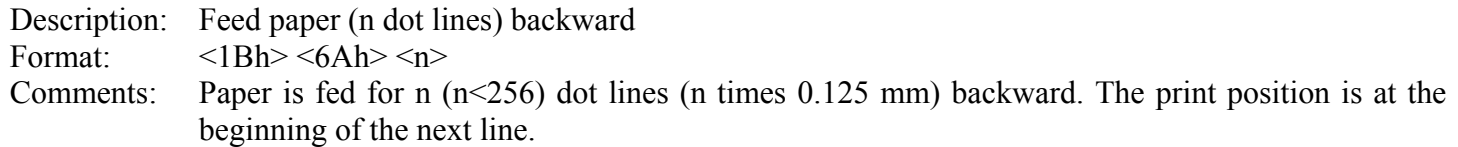

#### **CAN**

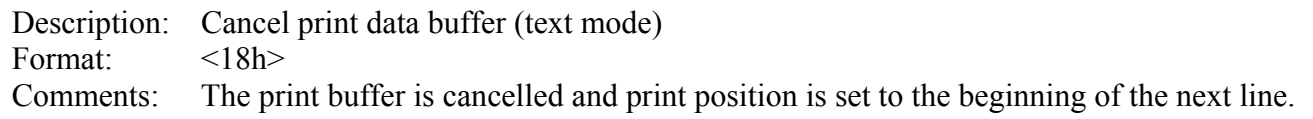

<u> 1980 - Johann Barbara, martxa a</u>

<span id="page-32-0"></span>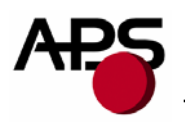

#### *6.4.4 Graphic commands*

#### **ESC \* n1 n2 n3 n4 n5 n6 <data>**

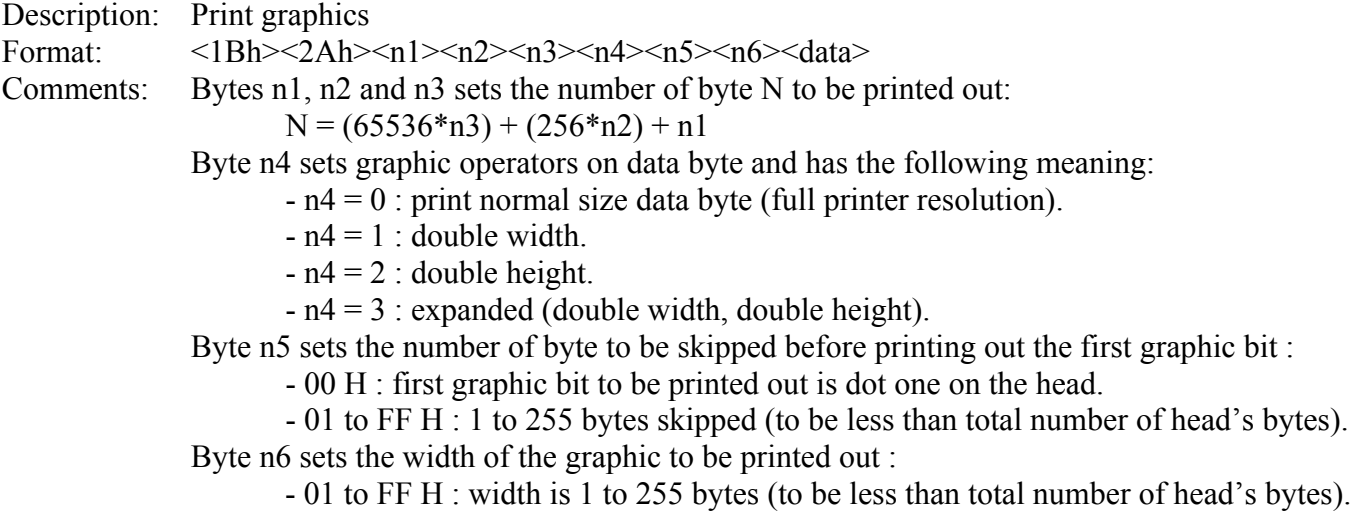

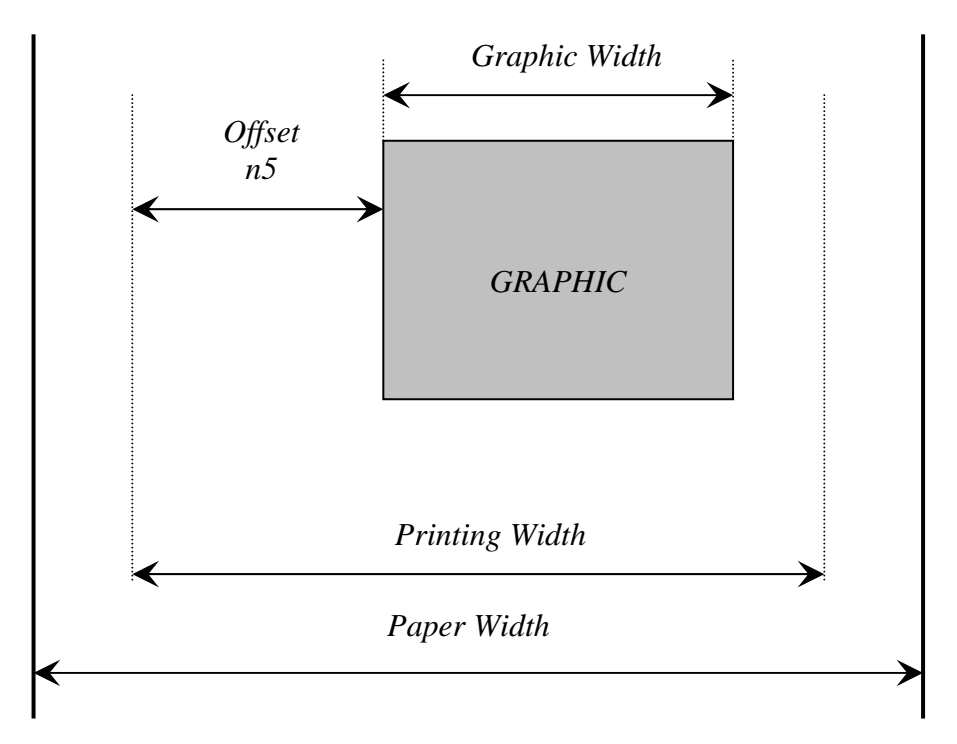

Example : With the following bitmap :

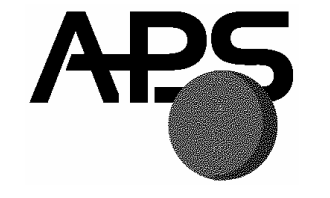

Black and white, 1 dot per pixel, 368 pixels width and 242 pixels height, printed in full resolution, and centered,  $Size = 368*242 / 8 = 11 132 bytes$ :

*n1 = 124d, n2 = 43d, n3 = 0d, n4 = 0d, n5 = 1d, n6 = 46d or n1 = 7Ch, n2 = 2Bh, n3 = 0h, n4 = 0h, n5 = 1h, n6 = 2Eh* 

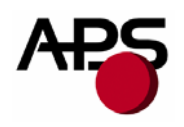

#### **ESC \$ n1 n2**

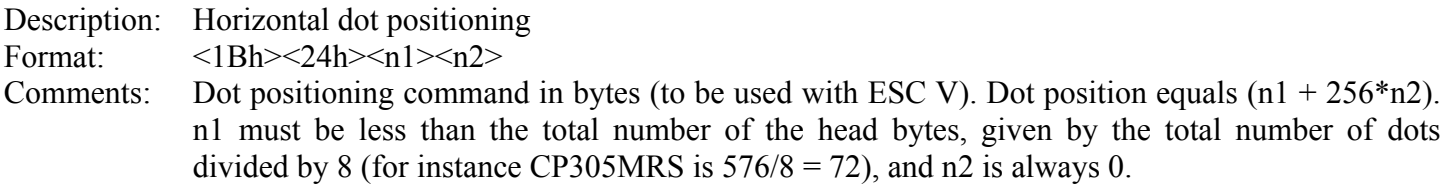

#### **ESC V n1 n2 n3 <data>**

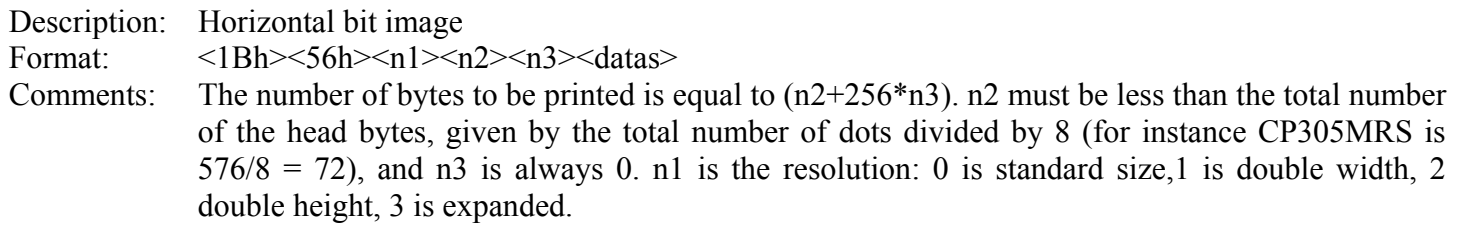

#### IMPORTANT NOTES FOR GRAPHICS:

- Please note that n5 (offset) + n6 (graphic width) needs to be less than the number of head's bytes (printing width). If it is greater, control code will be ignored.
- One dot line must be performed in less than 500ms. If not, the current into stepper will be removed resulting in poor print quality.
- It is recommended for all graphics sequences to set up the communication speed at the maximum value.

<span id="page-34-0"></span>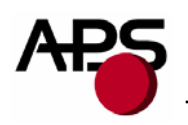

*6.4.5 Cutter commands* 

#### **ESC i**

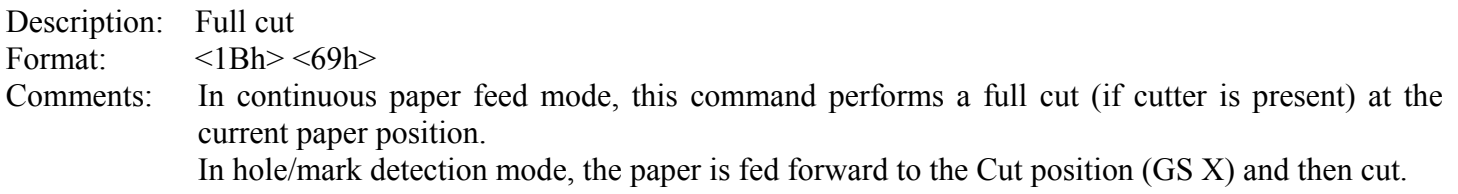

#### **ESC m**

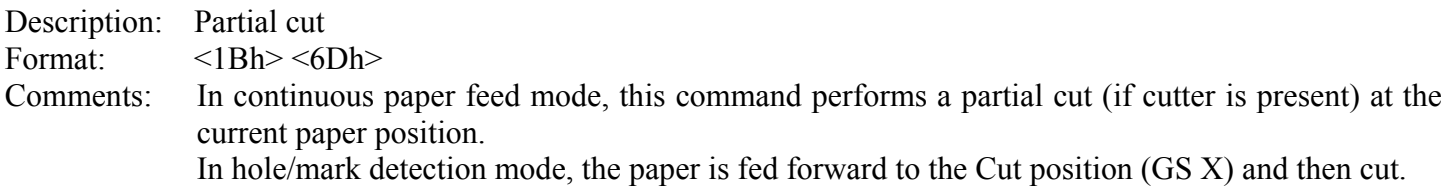

<span id="page-35-0"></span>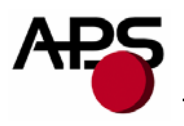

#### *6.4.6 Bar code commands*

#### **GS k n [Start] <data> NUL**

Description: Print bar code

Format:  $\langle 1Dh \rangle \langle 6Bh \rangle \langle n \rangle$  [Start]  $\langle data \rangle \langle 00h \rangle$ 

Comments: n is barcode standard selection, as described in the following table. [Start] is an optional byte used only by Code 128.

| n              | <b>START BYTE</b> | <b>BAR CODE TYPE</b>  |
|----------------|-------------------|-----------------------|
| ∩              | No Start          | UPC-A                 |
| 1              | No Start          | UPC-E                 |
| $\overline{2}$ | No Start          | <b>EAN 13</b>         |
| 3              | No Start          | EAN <sub>8</sub>      |
| 4              | No Start          | Code 39               |
| 5              | No Start          | Interleaved 2/5 (ITF) |
| 6              | No Start          | Codabar               |
| 7              | 135               | Code 128A             |
|                | 136               | Code 128B             |
|                | 137               | Code 128C             |

Note:  $\langle \text{data} \rangle$  should be absolutely correct and suitable to bar code type. No checking is performed by printer before starting printing. So, if number of data bytes or checksum byte is wrong, printed bar code will be wrong. However, if checksum byte misses, printer will calculate it and add to data.

When UPC-E is selected, data to be transmitted can be either initial UPC-A data or directly corresponding compressed UPC-E data (checksum byte is then compulsory).

#### **GS h n**

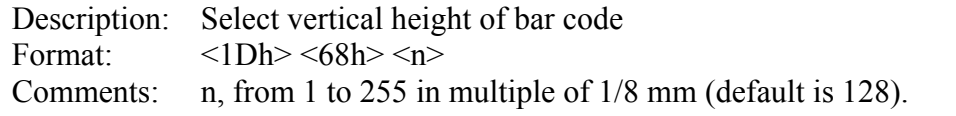

#### **GS w n**

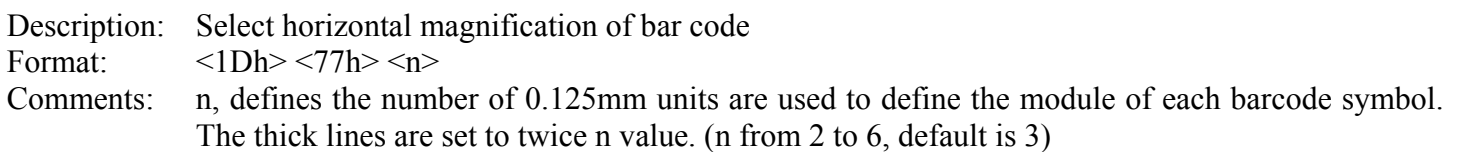

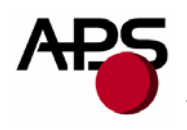

#### **GS H n**

Description: Select printing position of bar code text<br>Format:  $\langle 1Dh \rangle \langle 48h \rangle \langle n \rangle$ Format:  $\langle 1Dh \rangle \langle 48h \rangle \langle n \rangle$ <br>Comments: n is used to define t n is used to define the position of the characters which are printed with the bar code :

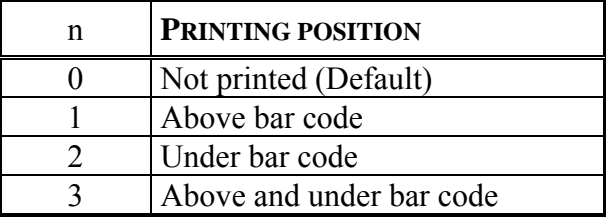

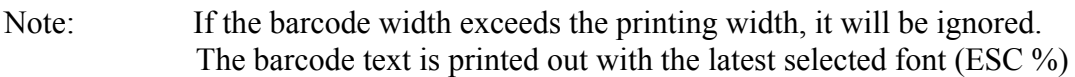

#### **GS R n**

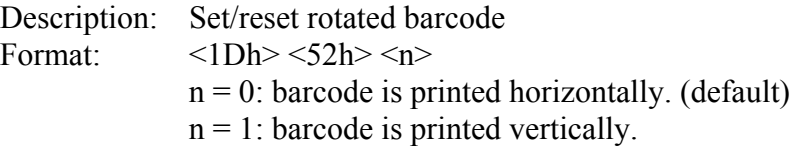

<span id="page-37-0"></span>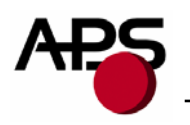

#### *6.4.7 Hole / Black mark detection commands*

#### **GS L n**

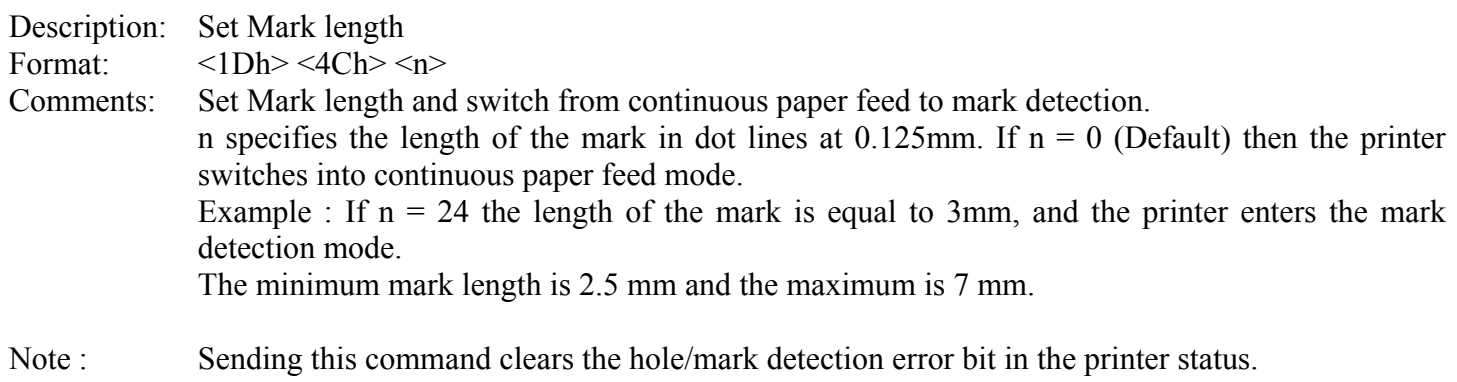

#### **GS T n1 n2**

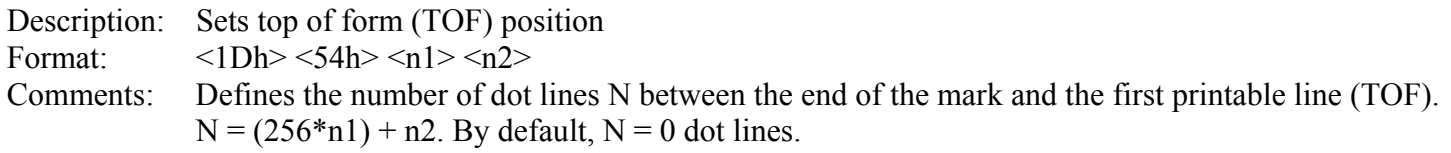

Note: It is possible to define a negative top of form distance. The value is represented with the two's complement of the absolute value of the distance.

For example, to specify a – 5 mm distance, N = -  $40 = 65536 - 40 = 65496$ . n1 = 255, n2 = 216.

#### **GS E**

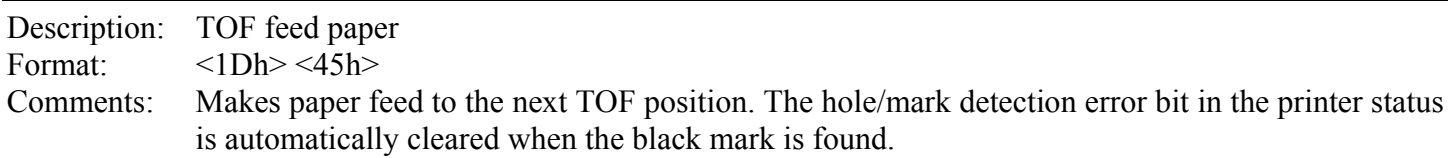

## **GS Y n1 n2**

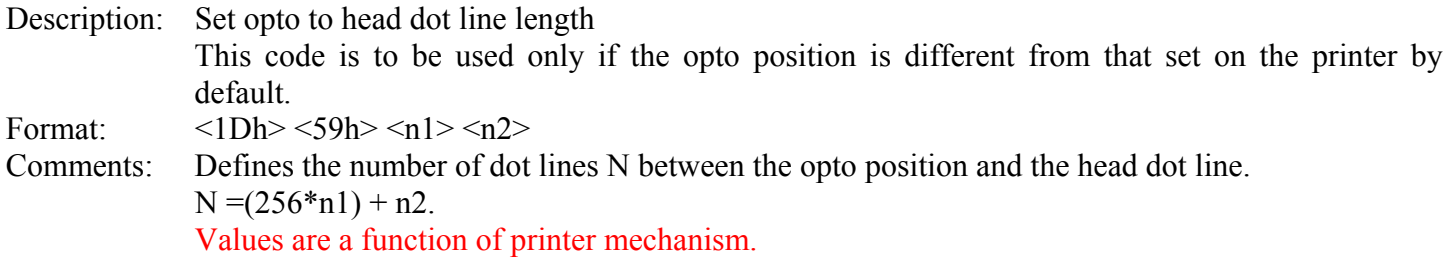

<span id="page-38-0"></span>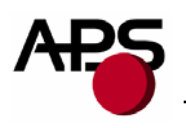

#### *6.4.8 Cutter settings Commands*

When executing partial or full cut, the ticket is fed to the next cut position and then cut.

To avoid advancing and losing one ticket during power Off/On sequence, please do the following:

- Turn the printer off in top of form position.
- Turn the printer on and reconfigure the Hole / Mark detection by sending detection by sending all parameters (GS L, GS T, GS X and if necessary GS x).

#### **GS X n1 n2**

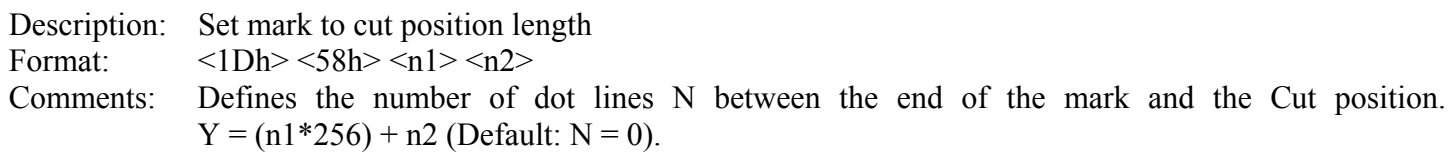

#### **GS x n1 n2**

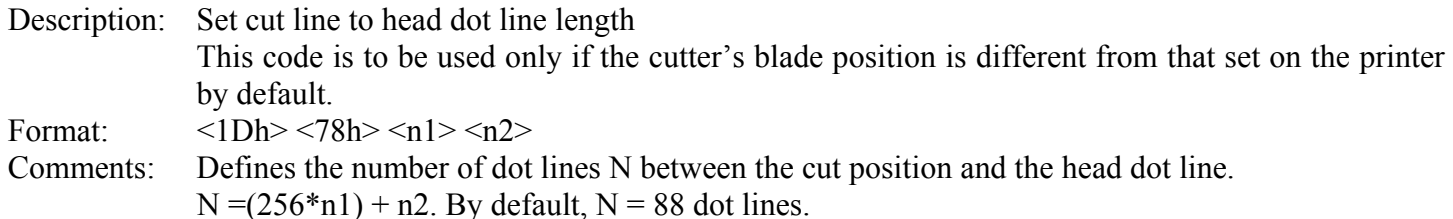

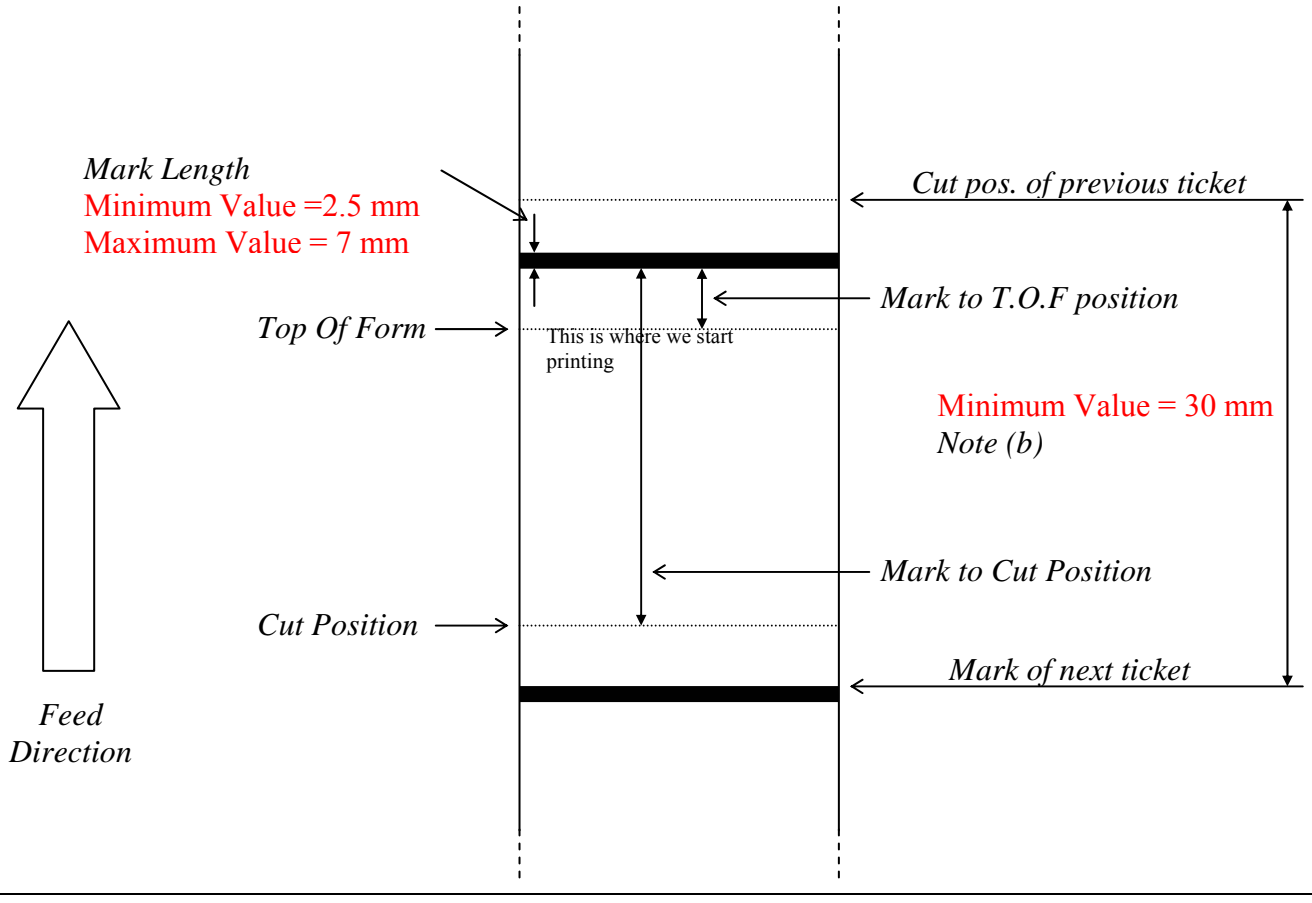

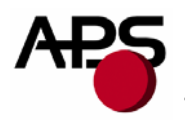

#### NOTES :

(a) Make sure that Hole/Black mark fully covers the opto sensor window, according to the paper path chosen (front or bottom).

(b) The distance between the cut postion of the previous ticket and the mark of the next ticket should be superior to the distance (in terms of paper path) between the cutter and the opto (default : 24.5mm). A minimum distance of 30mm should provide reasonable margin.

(c) For optimum performance, the paper should be guided, and in particular, the distance between the paper and the opto should be kept as constant as possible.

<span id="page-40-0"></span>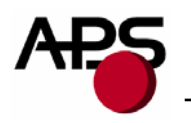

## *6.4.9 Hole / Black mark detection examples*

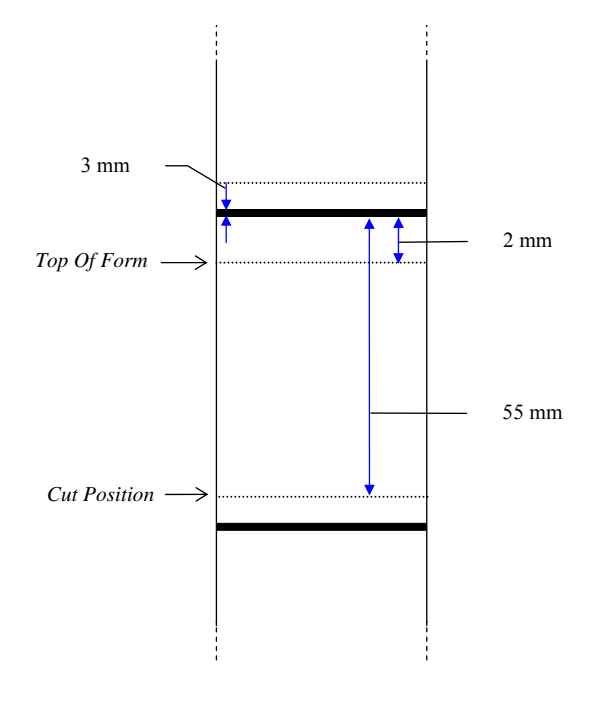

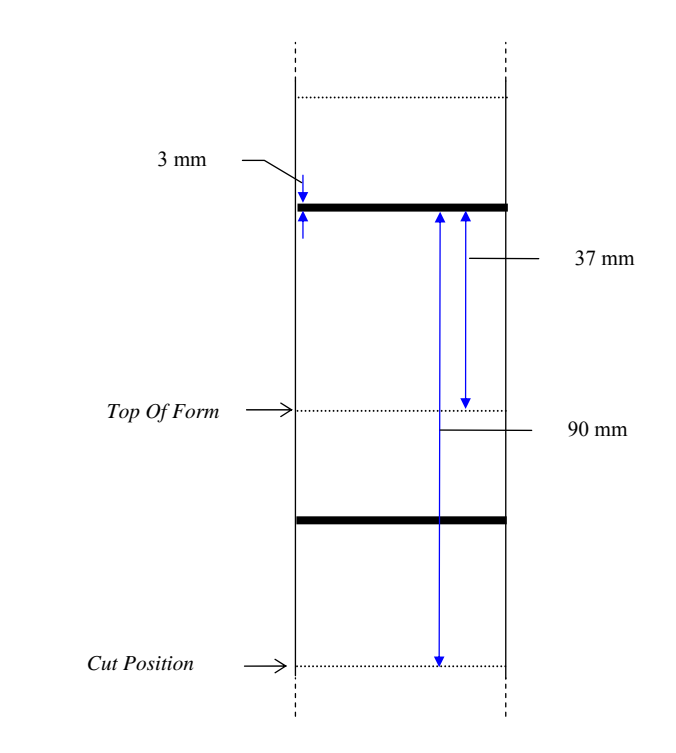

<span id="page-41-0"></span>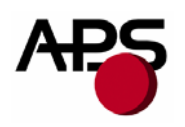

## **7. ORDERING CODE**

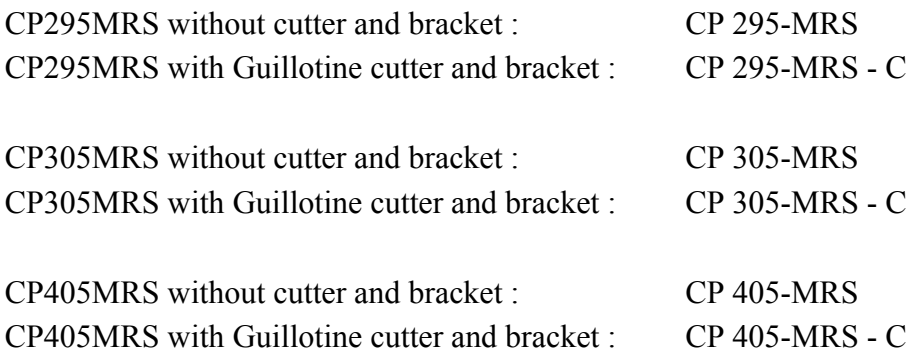